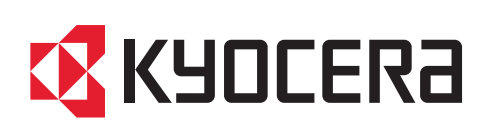

## First Steps Quick Guide

ECOSYS MA4500fx ECOSYS MA4500x

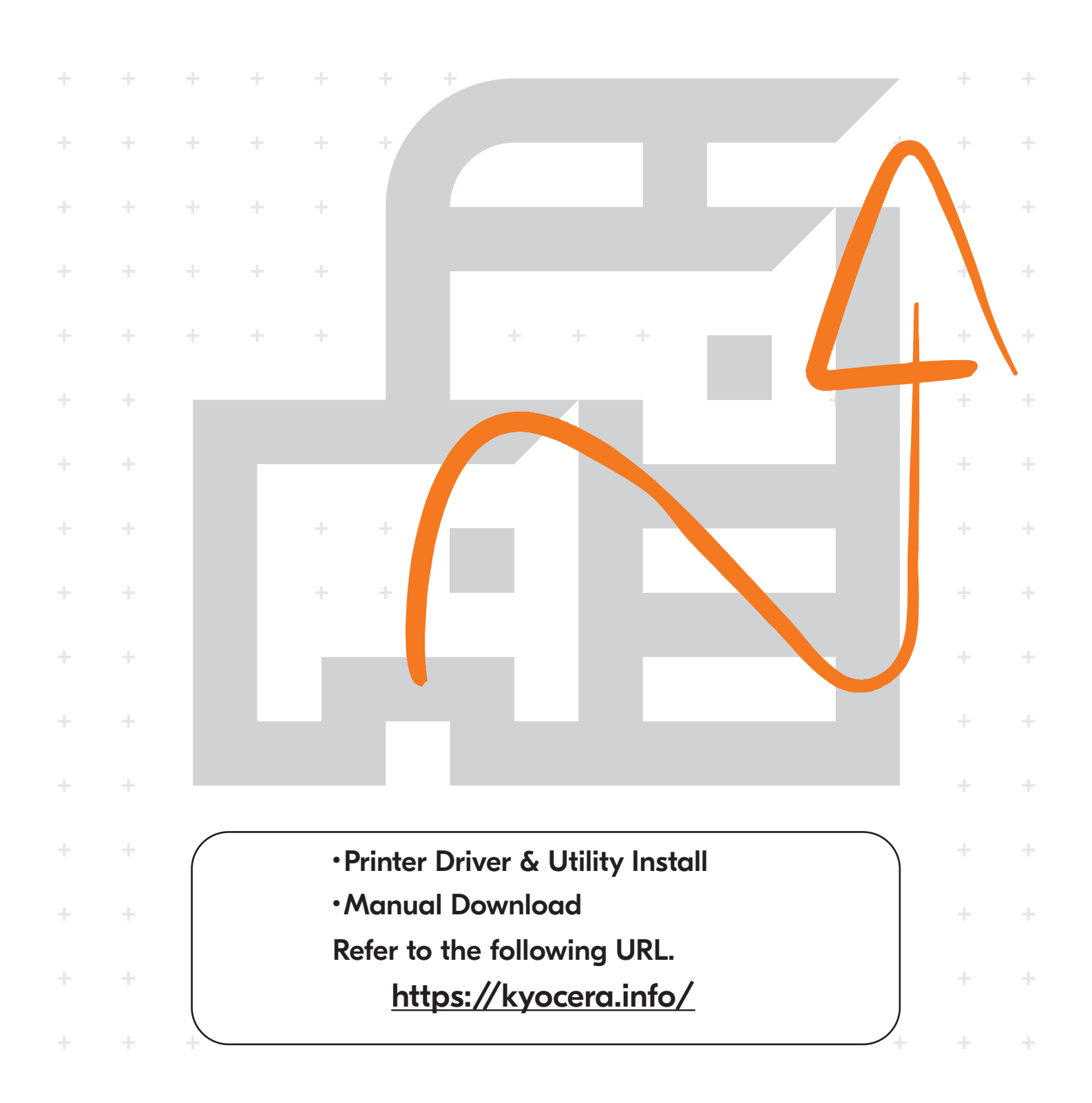

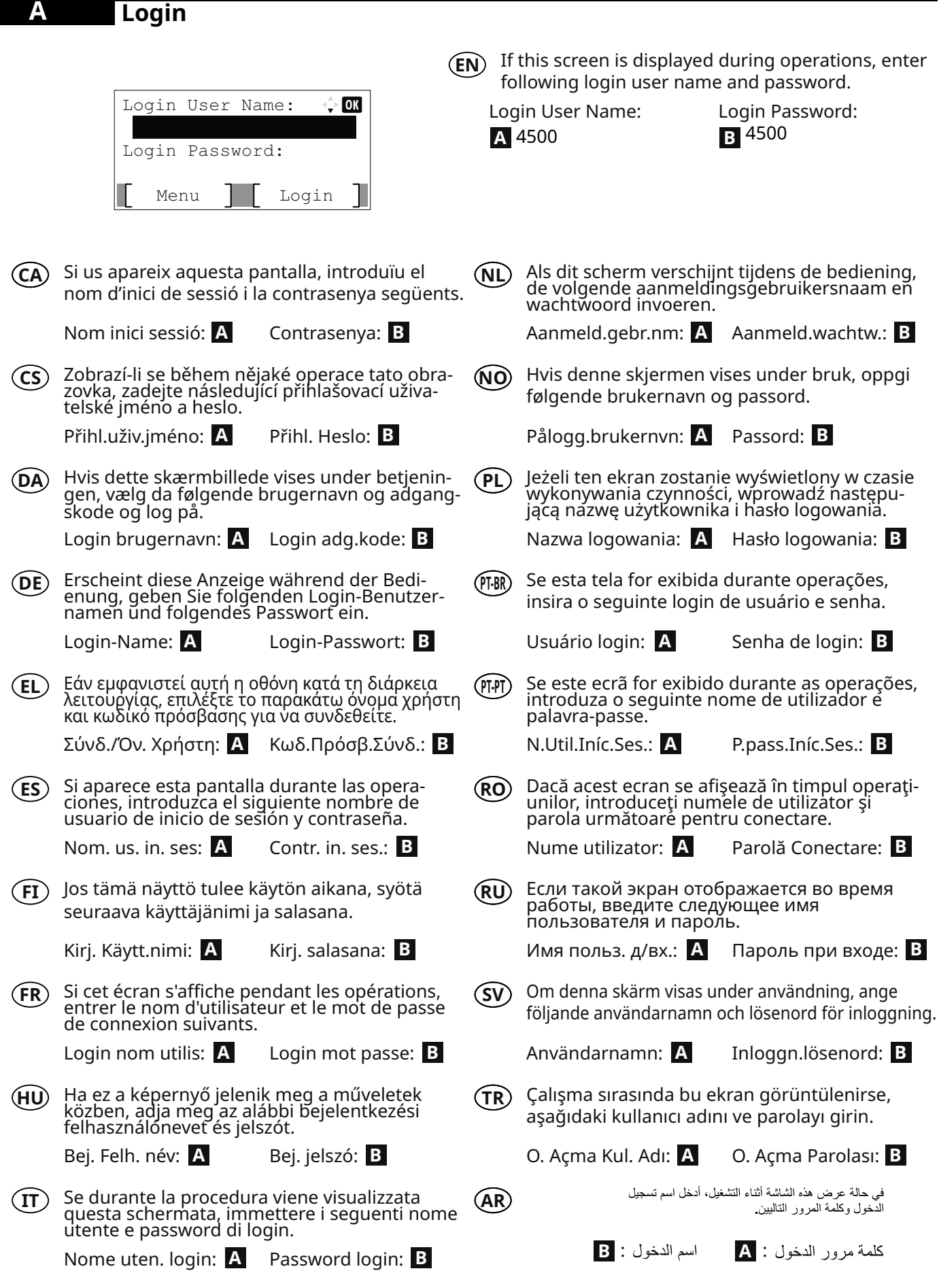

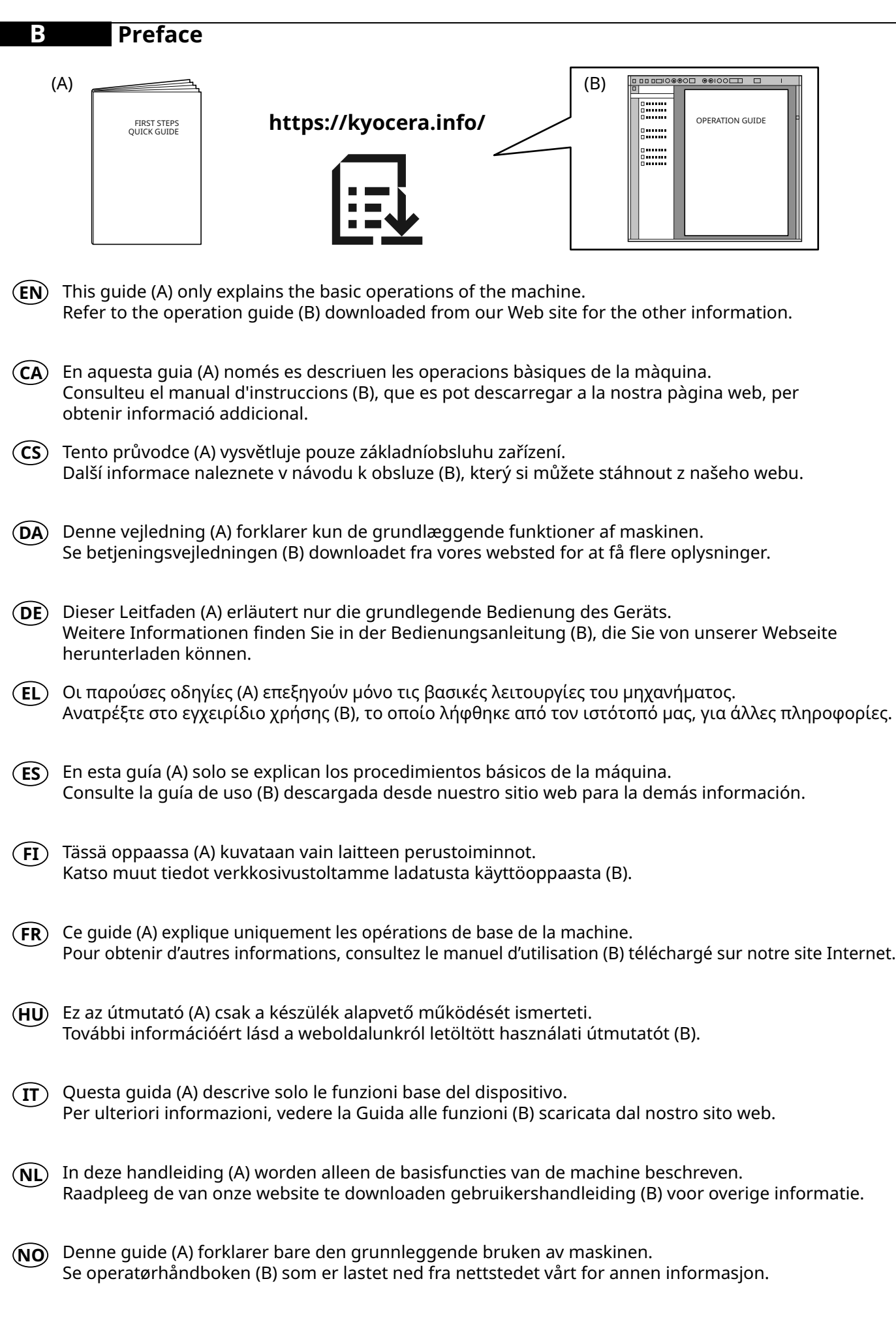

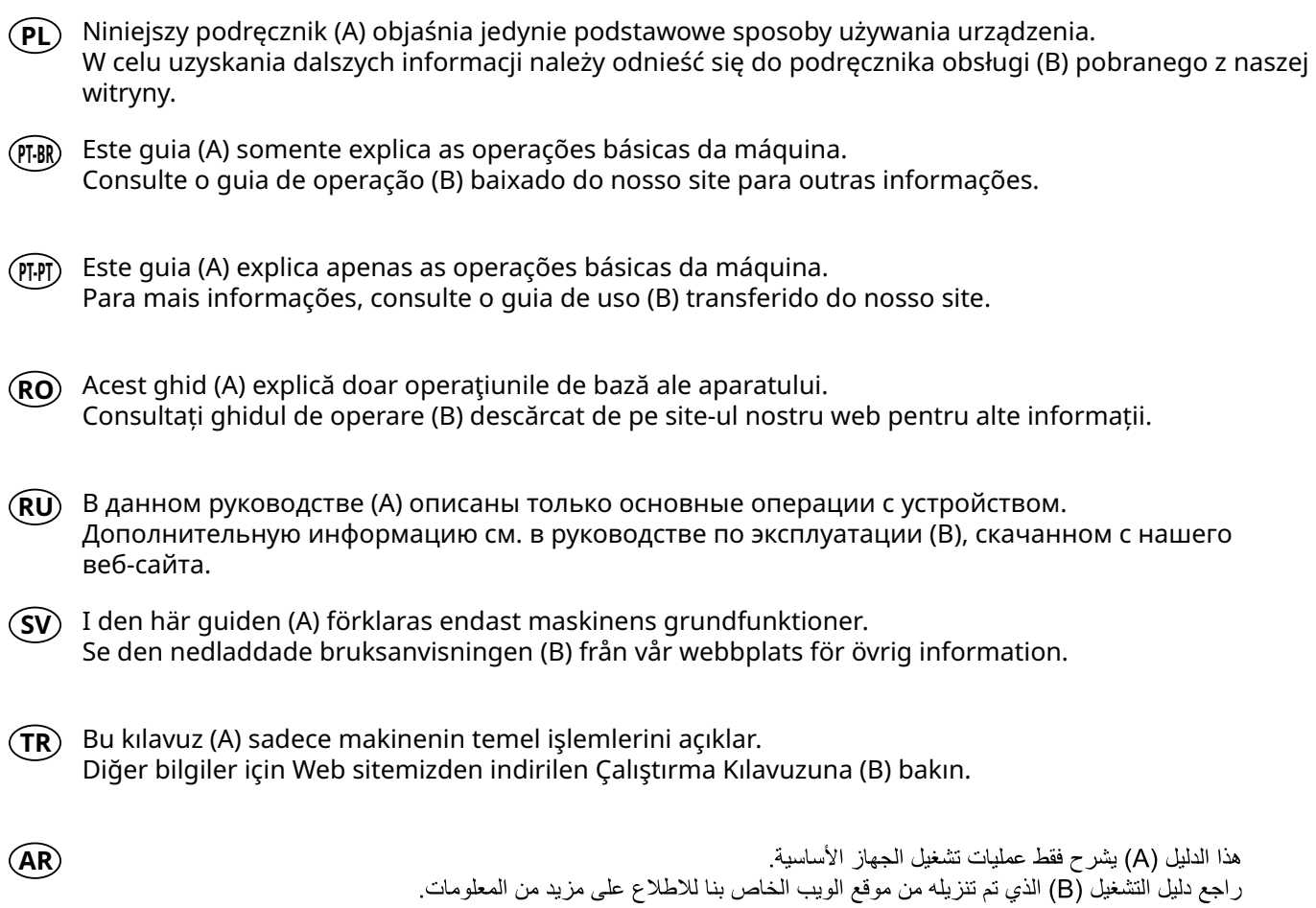

4

### **Unpacking**

**C**

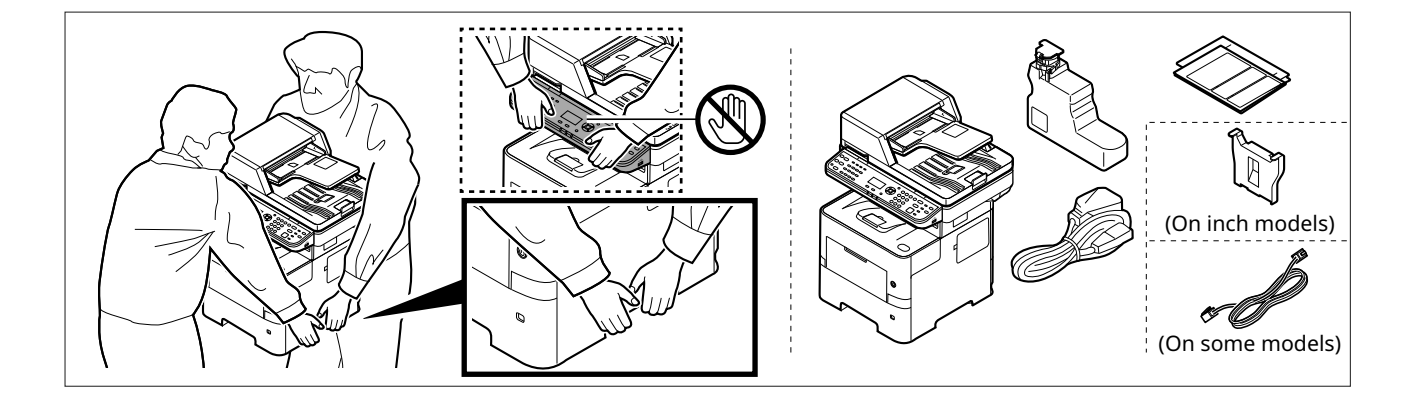

- **EN** The included components differ depending on the countries or regions.
- **CA** Els components que s'hi inclouen poden variar en funció dels països o de les regions.
- **CS** Přiložené součásti se mohou lišit v závislosti na zemích nebo oblastech.
- **DA** De medfølgende komponenter varierer afhængigt af land eller region.
- **DE** Je nach Land oder Region sind im Lieferumfang andere Komponenten enthalten.
- **EL** Τα εξαρτήματα που περιλαμβάνονται ενδέχεται να διαφέρουν ανάλογα με τη χώρα ή την περιοχή.
- **ES** Los componentes facilitados varían en función de los países o regiones.
- **FI** Pakkaukseen kuuluvat osat vaihtelevat maan ja alueen mukaan.
- **FR** Les composants inclus varient en fonction des pays ou régions.
- **HU** A mellékelt alkatrészek országtól vagy régiótól függően változók.
- **IT** I componenti inclusi sono differenti a seconda del paese o della zona geografica.
- **NL** De meegeleverde onderdelen verschillen volgens het land of de regio.
- **NO** De medfølgende komponentene varierer avhengig av land eller region.
- **PL** Dołączone do urządzenia wyposażenie może różnić się w zależności od kraju lub regionu.
- **PT-BR** Os componentes incluídos variam conforme os países ou as regiões.
- **PT-PT** Os componentes incluídos variam consoante os países ou regiões.
- **RO** Componentele incluse diferă în funcţie de ţară sau regiune.
- $R$ **U** Комплектация компонентами зависит от страны или региона.
- **SV** De medföljande komponenterna varierar i olika länder och regioner.
- **TR** Ürünle birlikte verilen parçalar ülkeye veya bölgeye göre değişir.
- **AR**

تختلف المكونات المضمنة باختلاف البلاد أو المناطق.

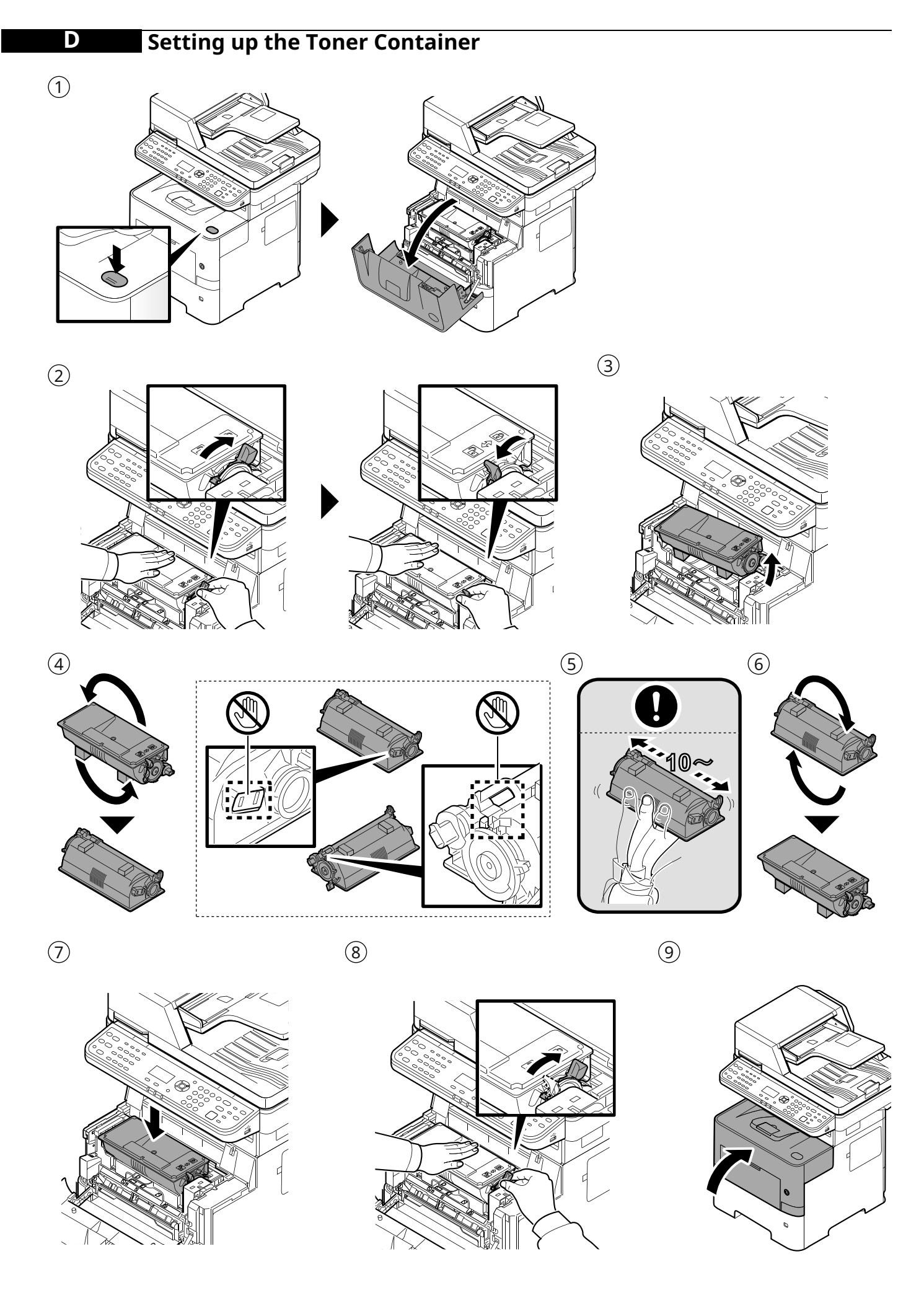

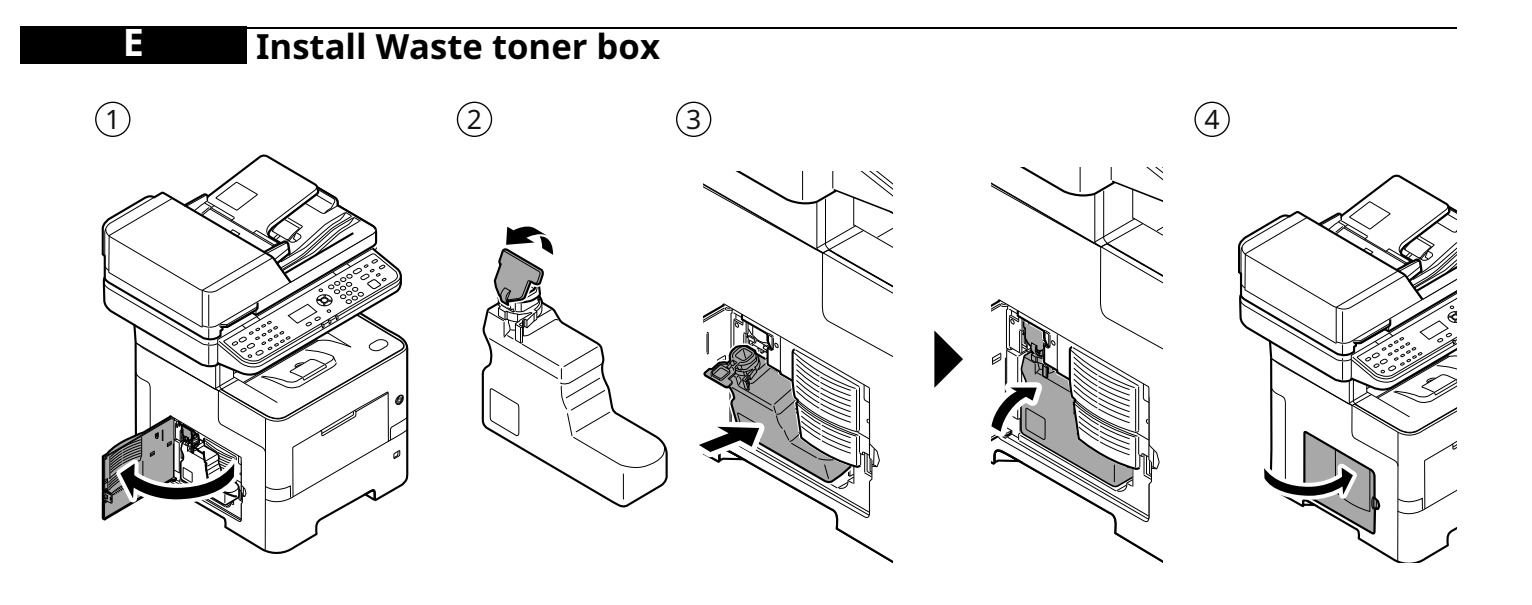

**F Connect Cable**

Network

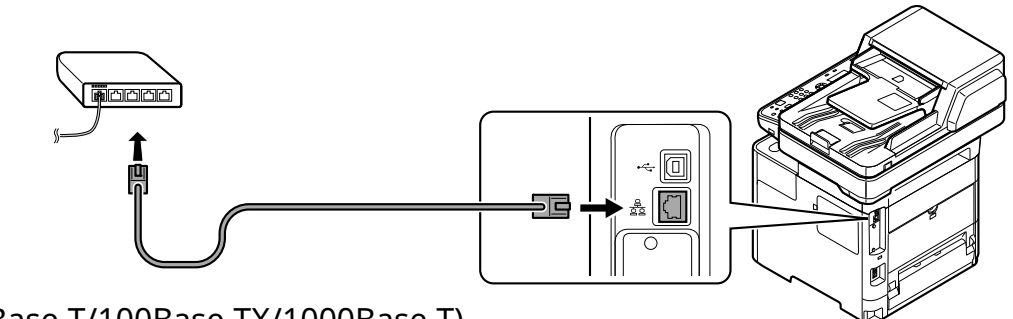

(10Base-T/100Base-TX/1000Base-T)

USB

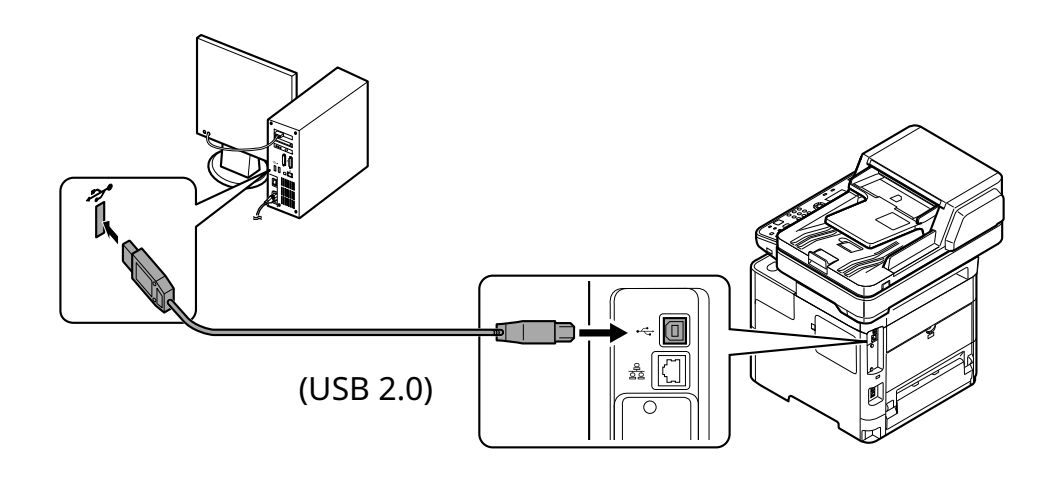

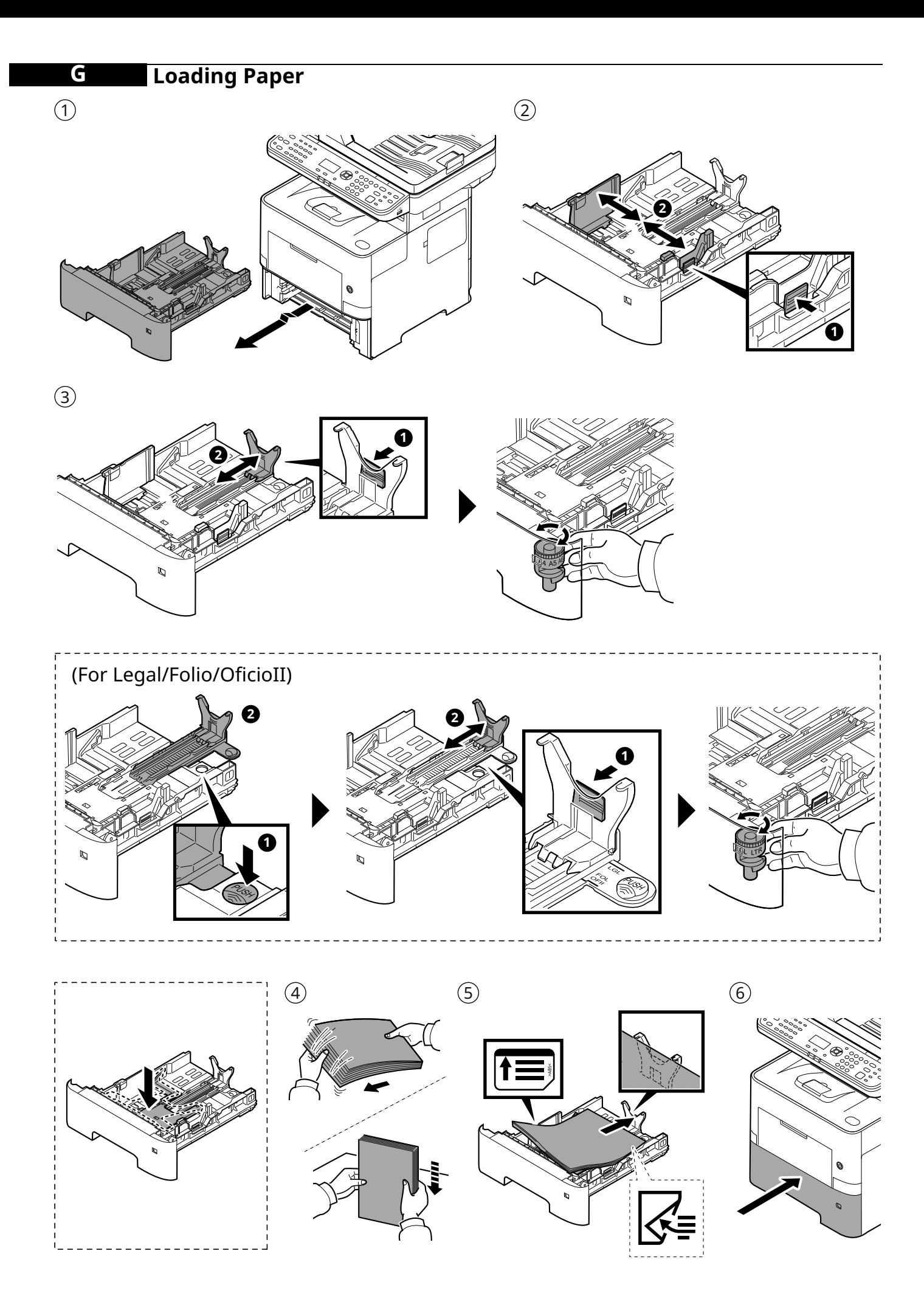

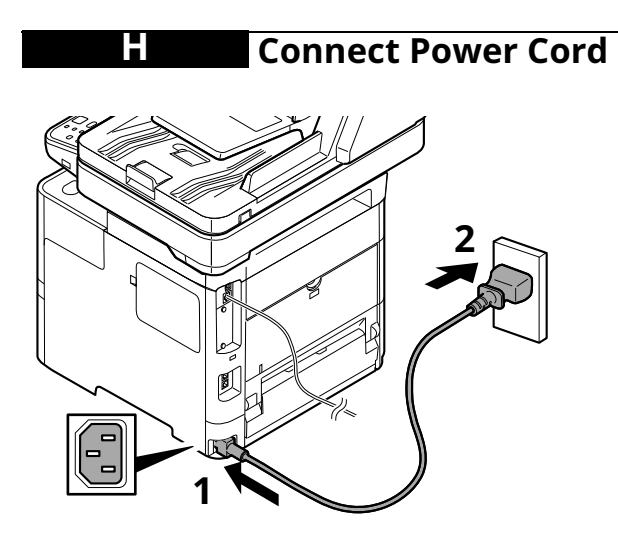

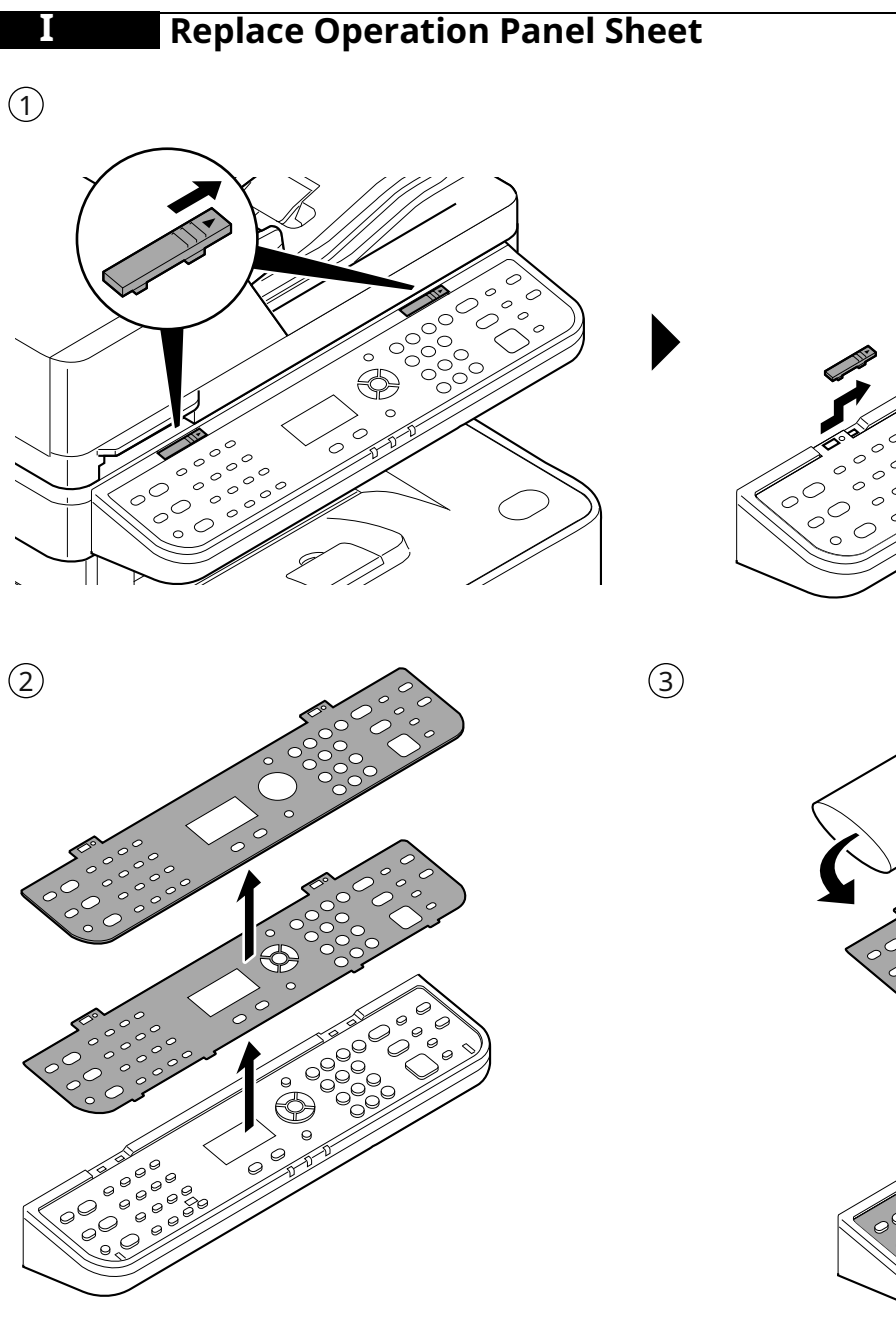

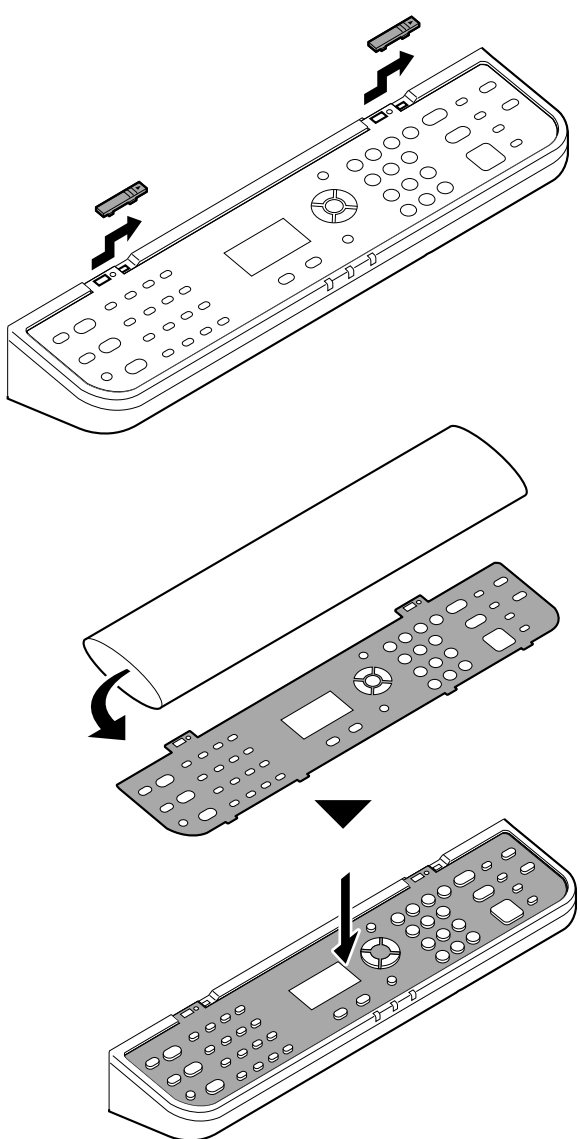

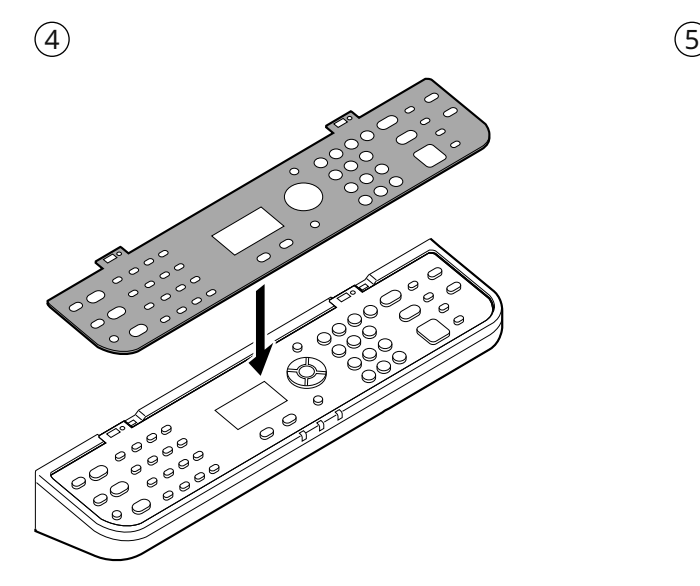

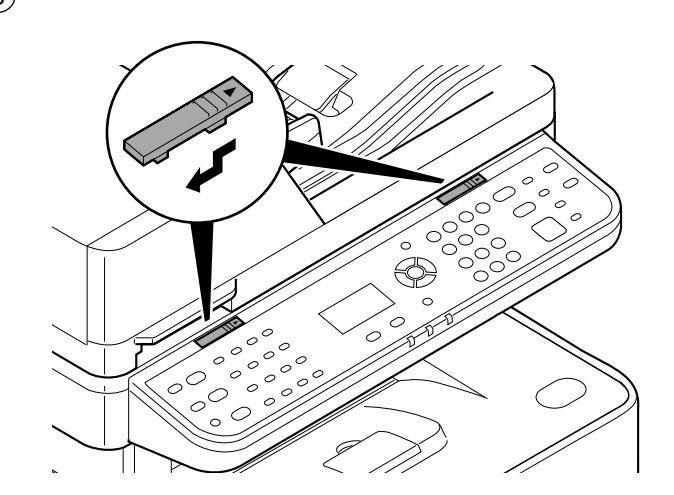

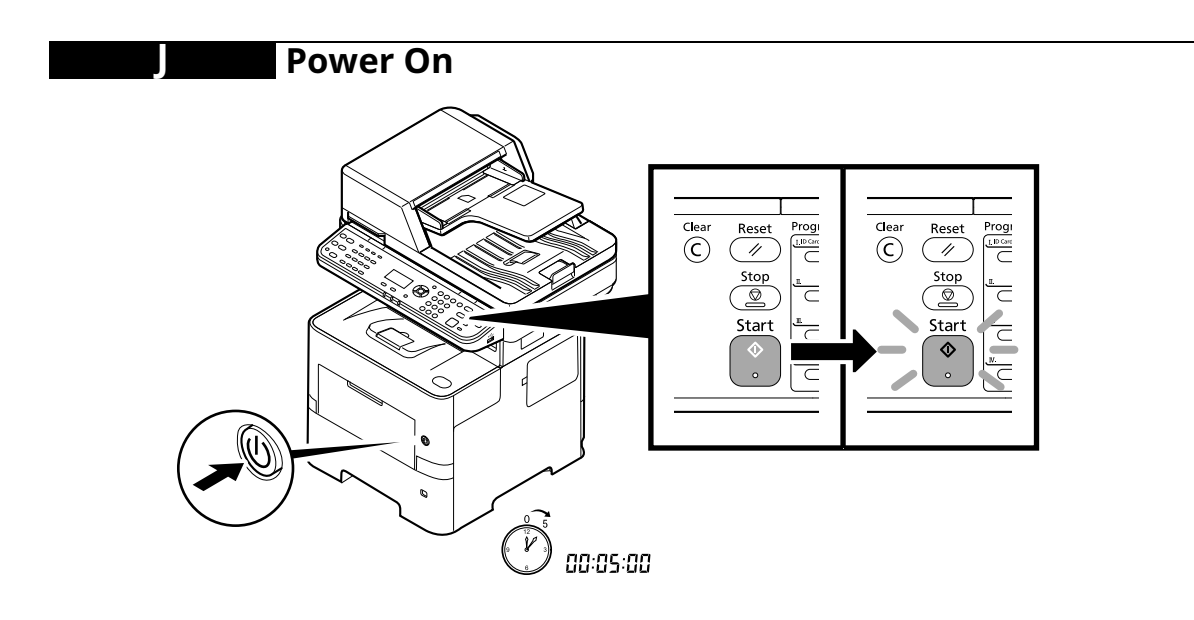

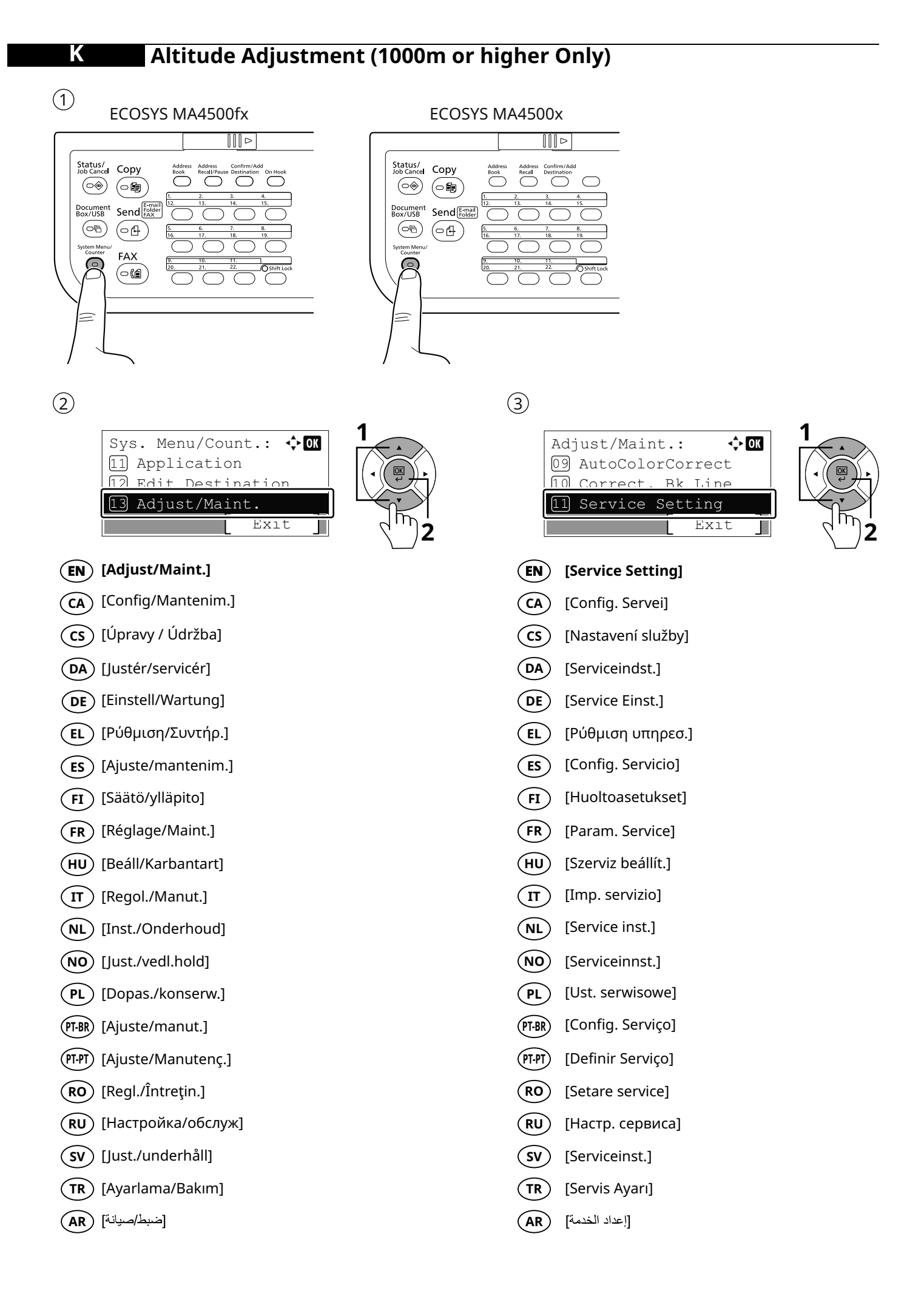

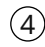

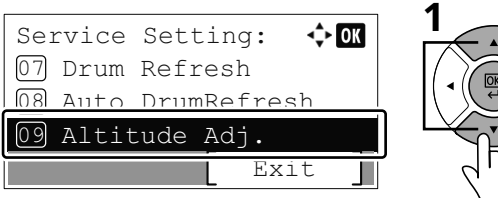

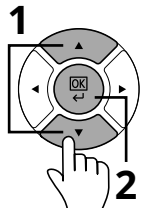

- **EN [Altitude Adj.]**
- **CA** [Ajust d'altitud]
- **CS** [Přizp. výšky]
- **DA** [Højdejustering]
- **DE** [Höheneinstellung]
- **EL** [Ρυθμ. Υψομέτρου]
- **ES** [Ajuste altitud]
- **FI** [Korkeuden säätö]
- **FR** [Altitude Adj.]
- **HU** [Magasság helyesb]
- **IT** [Reg. altitudine]
- **NL** [Hoogte-aanpass.]
- **NO** [Høydejustering.]
- **PL** [Regulacja wys.]
- **PT-BR** [Ajuste Altitude]
- **PT-PT** [Ajuste altitude]
- **RO** [Regl. Altitudine]
- **RU** [Рег. Высоты]
- **SV** [Höjdjustering]
- **TR** [Rakım Ayr.]
- **AR**) [ضبط ارتفاع]

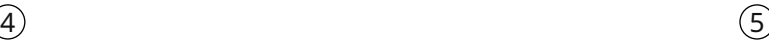

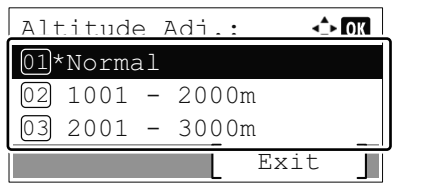

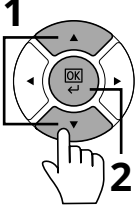

- **EN [Normal]**
- **CA** [Normal]
- **CS** [Normální]
- **DA** [Normal]
- **DE** [Normal]
- **EL** [Κανονικό]
- **ES** [Normal]
- **FI** [Normaali]
- **FR** [Normal]
- **HU** [Normál]
- **IT** [Normale]
- **NL** [Normaal]
- **NO** [Normal]
- **PL** [Normalny]
- **PT-BR** [Normal]
- **PT-PT** [Normal]
- **RO** [Normal]
- **RU** [Обычные]
- **SV** [Normal]
- **TR** [Normal]
- **AR** [عادي]

### **Print Status Page L**  $\odot$ ECOSYS MA4500fx ECOSYS MA4500x  $||||\triangleright||$  $\boxed{\parallel \parallel \triangleright}$ Status/<br>Job Cancel Copy Status/<br>Job Cance Copy Addre<br>Recall Ō  $\overline{\bigcirc}$  $\overline{C}$  $\epsilon$  $\circledcirc$   $\circ$ ⊃  $\circledcirc$  $\sqrt{\mathbf{G}}$ Document<br>Box/USB Send Document<br>Box/USB Send<sup>[E-mail]</sup>  $\circledcirc$  $\circledcirc$  $\bigodot$  $(\circ \oplus)$ ystem Me<br>Counte FAX இ Q  $\bigodot$  $\equiv$ ≘  $\circled{2}$  $\circled{3}$ **EN 1**  $\overline{4}$  ok Sys. Menu/Count.:  $\leftarrow$  ok Report: 01 Report 01 Report Print  $\overline{02}$  Counter [02] Admin Rpt Set.

**2**

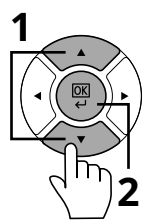

Exit

03 Result Rpt Set.

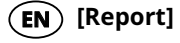

03 System/Network

Exit

- 
- 
- 
- 
- 
- **(ES)** [Informe]
- 
- **(FR)** [Rapport]
- **HU**) [Jelentés]
- 
- 
- 
- **(PL)** [Raport]
- 
- 
- $(\overline{RO})$  [Raport]
- **RU**
- 
- $(TR)$  [Rapor]
- [يرقت] **(AR**)

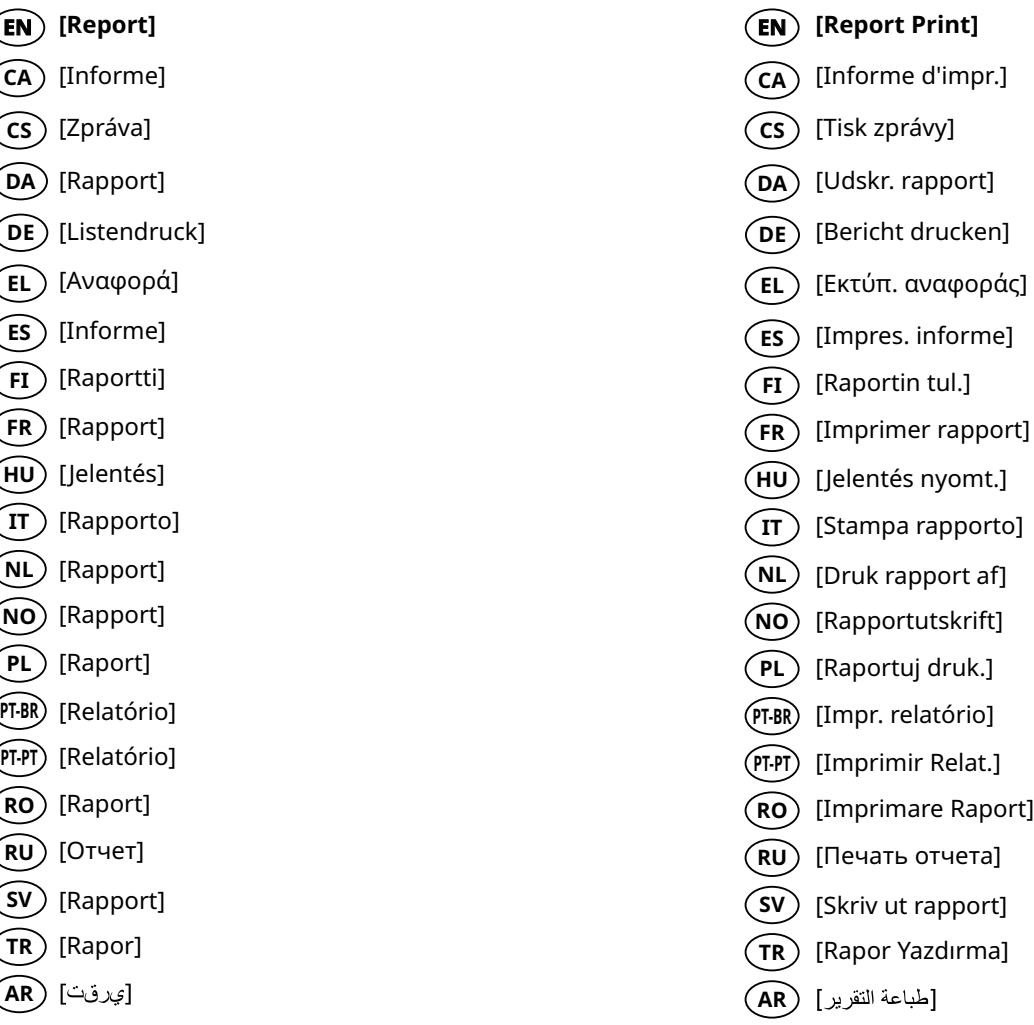

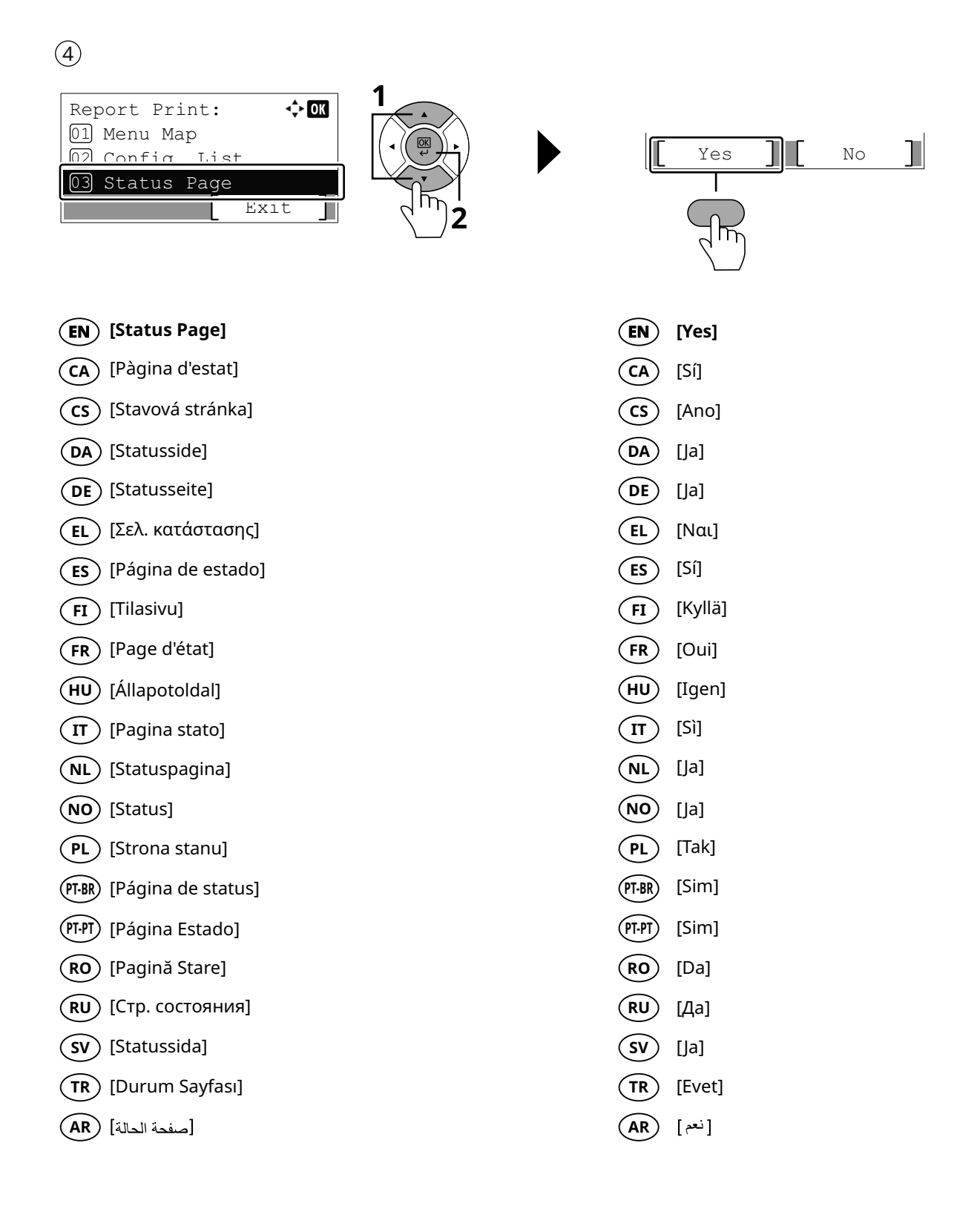

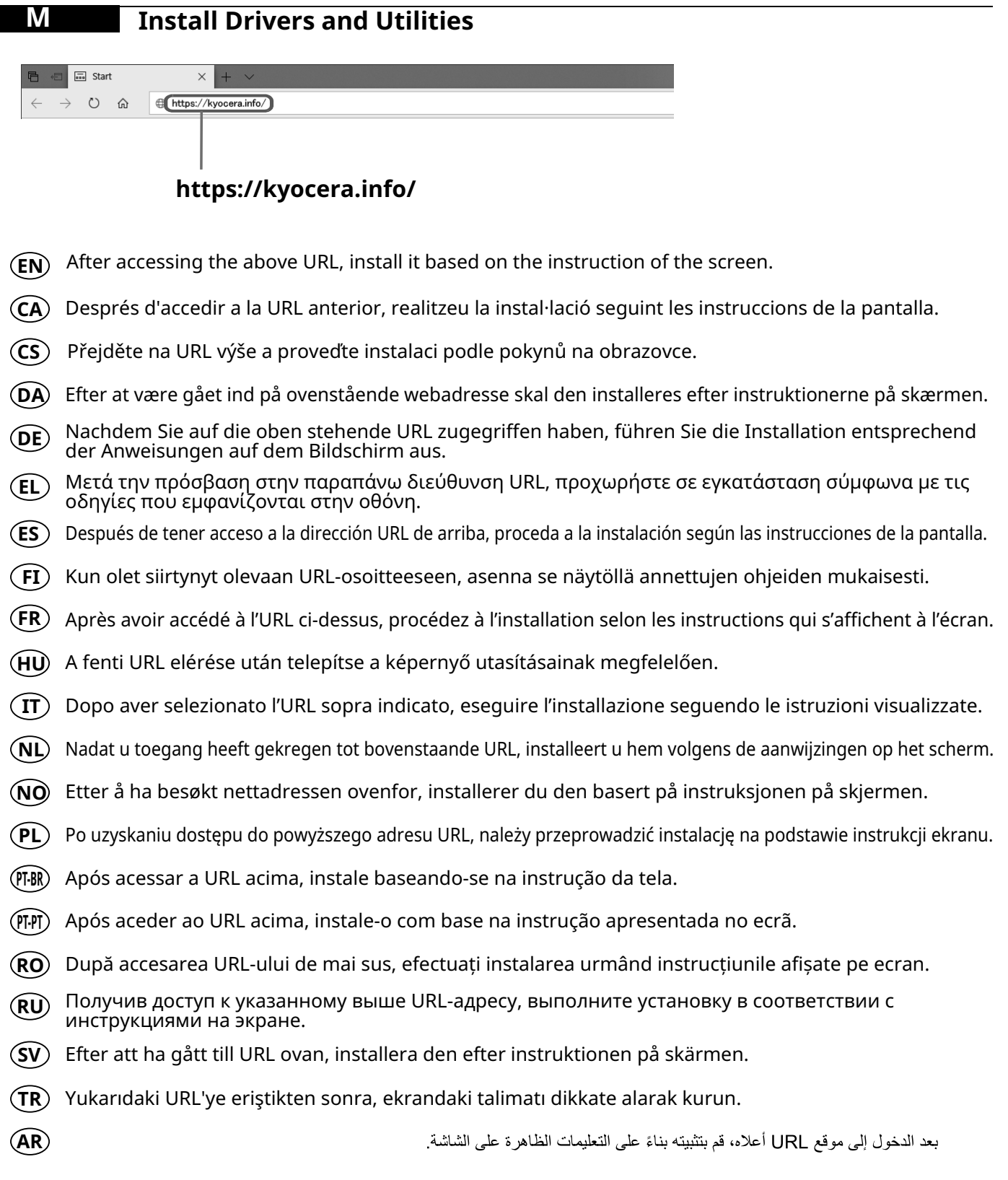

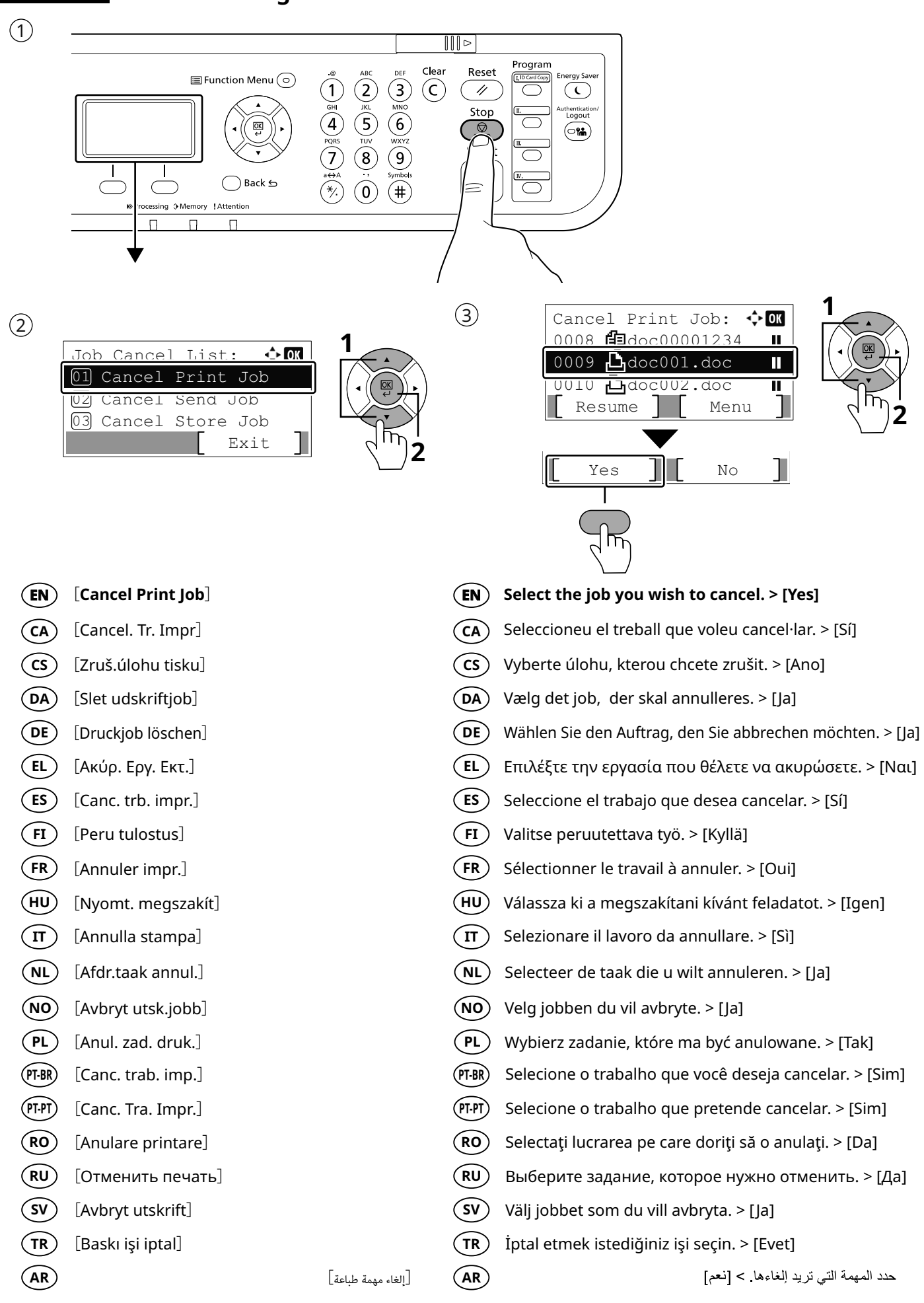

### **Copy**

**O**

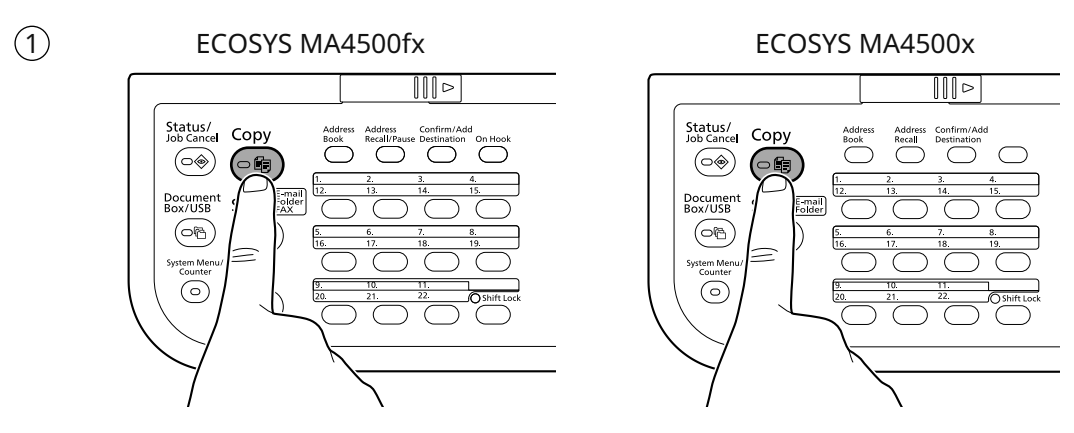

 $\circled{2}$ 

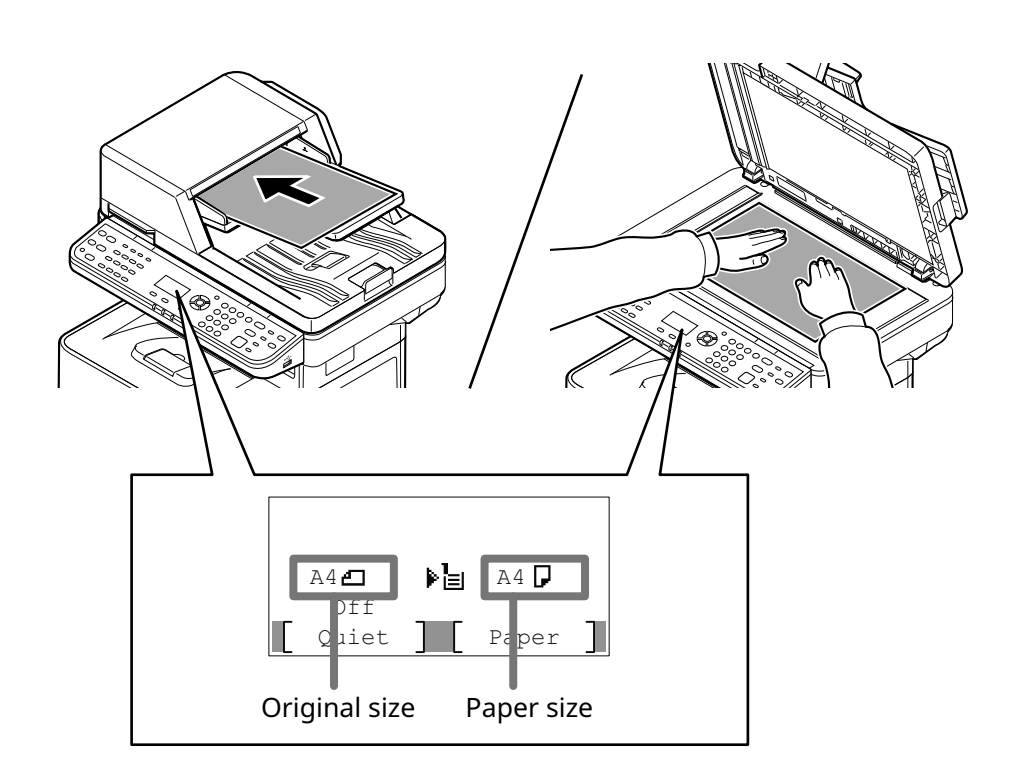

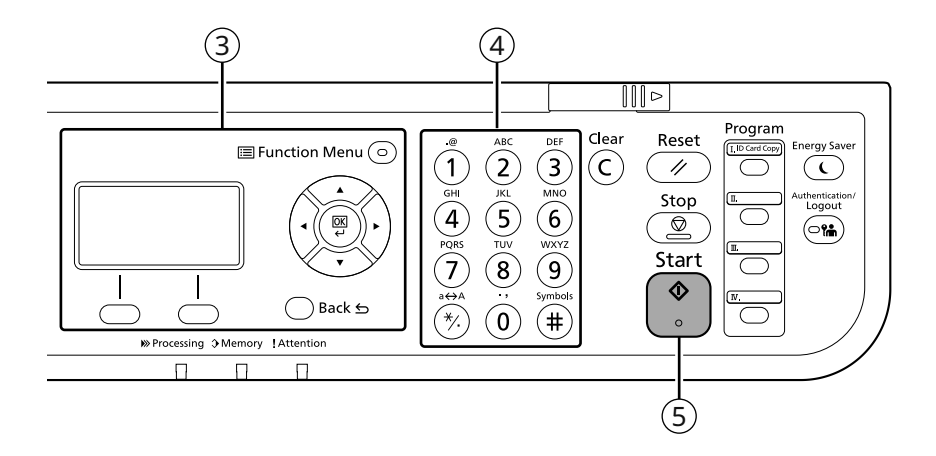

### **P Scan (E-mail)**

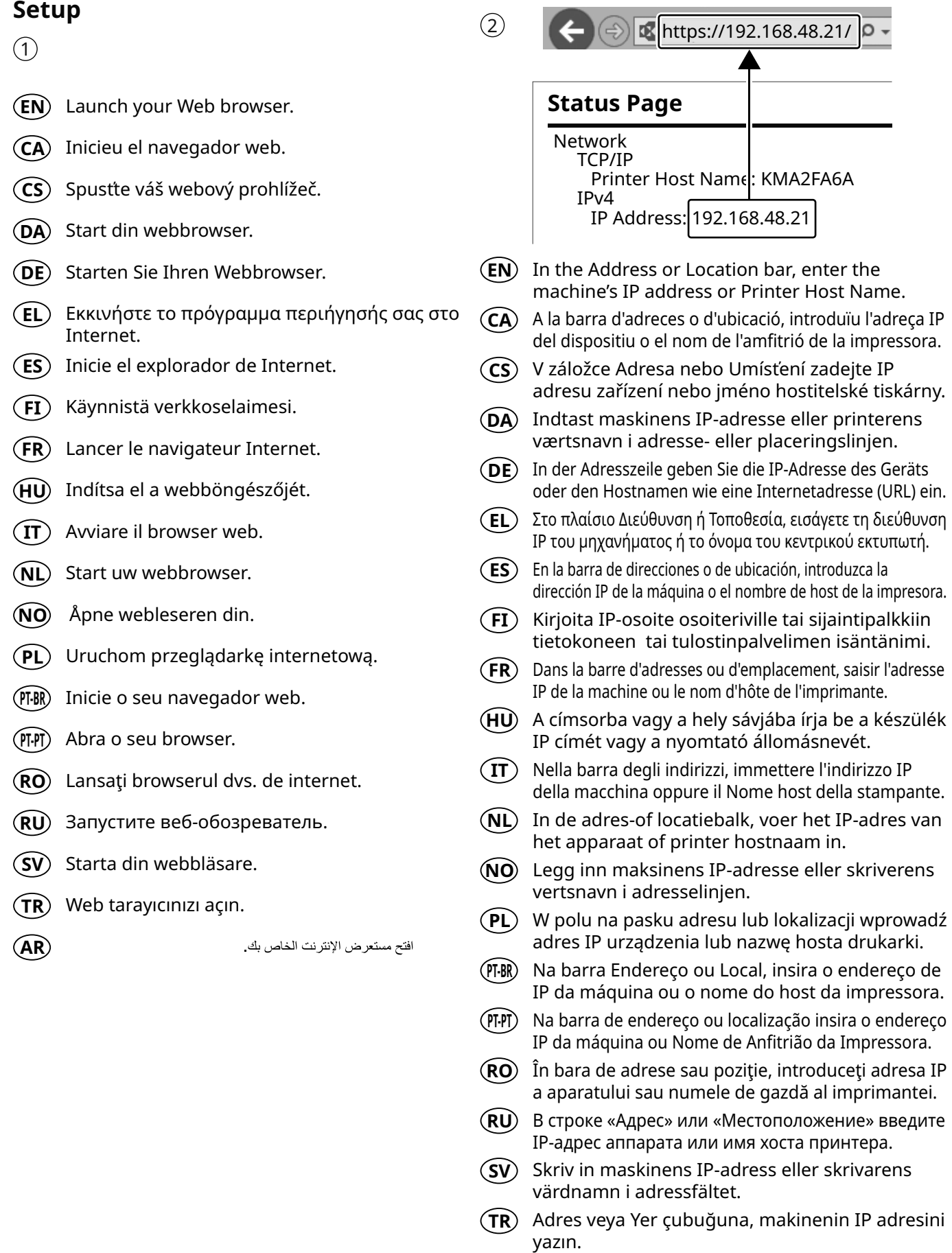

في شريط الموقع أو العنوان، أدخل عنوان IP الخاص بالجهاز<br>أو اسم مضيف الطابعة

**AR**

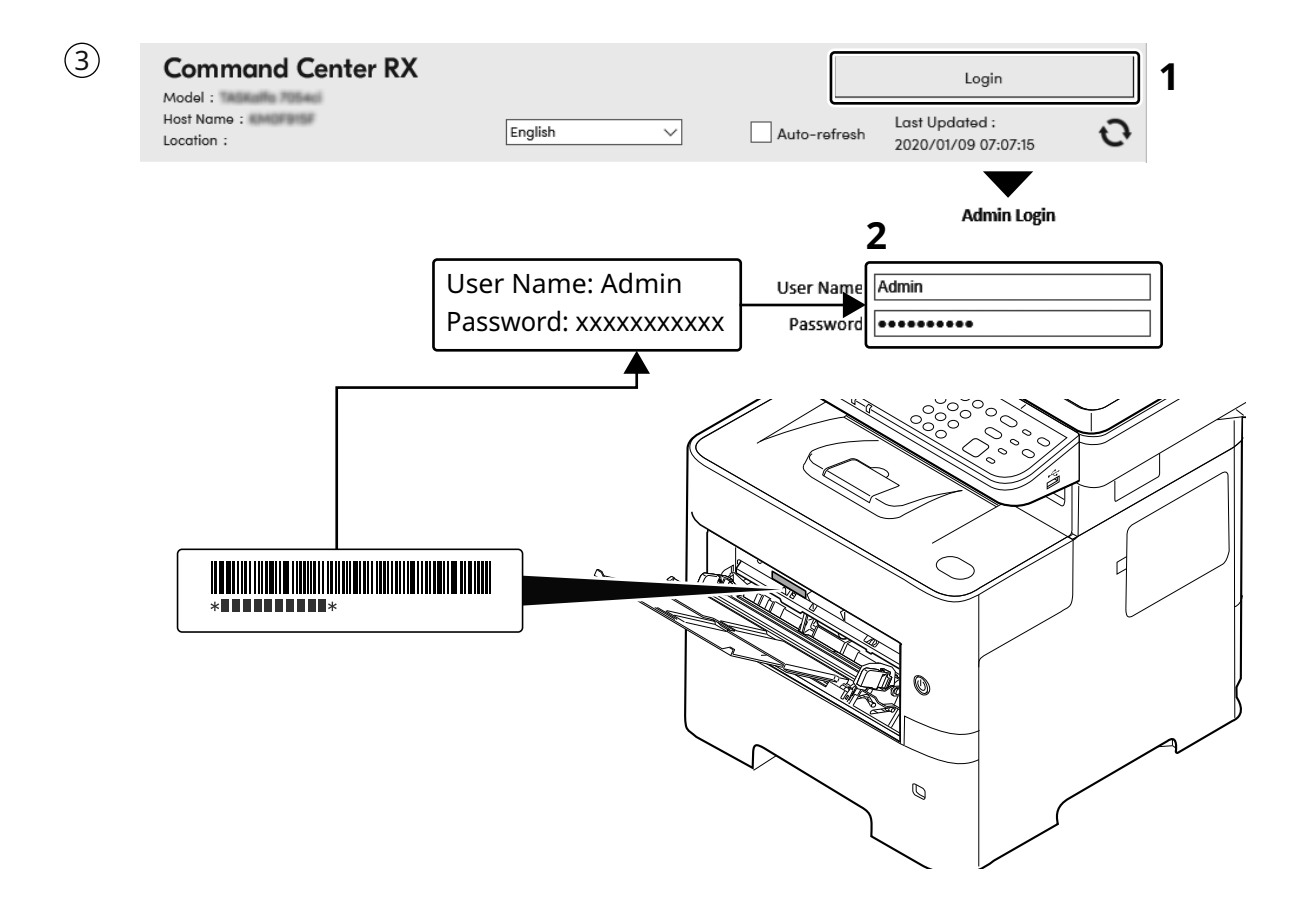

- (EN) Enter "Admin" and "xxxxxxxxxx", and log in to Command Center RX with administrator authority.
- Introduïu "Admin" i "xxxxxxxxxx" i inicieu sessió  $(CA)$ al Command Center RX com a administrador.
- Zadejte "Admin" ndi "xxxxxxxxxx" a přihlaste se  $(s)$ do Command Center RX s oprávněními správce.
- Indtast "Admin" og "xxxxxxxxxx", og log ind  $(DA)$ på Command Center RX som administrator.
- Geben Sie "Admin" und "xxxxxxxxxx" ein und melden Sie sich (DE) im Command Center RX mit Administratorberechtigung an.
- Εισάγετε "Admin" και "xxxxxxxxxx" και συνδεθείτε (EL) στο Command Center RX με δικαιώματα διαχειριστή.
- Introduzca "Admin" e "xxxxxxxxxx" e inicie sesión  $\widehat{\mathsf{ES}}$ en el Command Center RX como administrador.
- Syötä "Admin" ja "xxxxxxxxx" ja kirjaudu Command  $\times$ Center RX:ään järjestelmänvalvojan valtuuksilla.
- Entrer « Admin » et « xxxxxxxxxx » et se connecter à  $(FR)$ Command Center RX avec des privilèges d'administrateur.
- Írja be az "Admin" es "xxxxxxxxxx" szót szót, és rendszergazdai (HU) jogosultságokkal jelentkezzen be a Command Center RX programba.
- Immettere "Admin" e "xxxxxxxxxx" e accedere a  $($ IT $)$ Command Center RX con privilegi di amministratore.
- Voer "Admin" en "xxxxxxxxxx" in en meld u aan bij  $(NL)$ Command Center RX met beheerdersbevoegdheid.
- Skriv inn «Admin» og «xxxxxxxxx», og logg inn på (NO) Command Center RX med administratorrettigheter.
- Wprowadź "Admin"" i "xxxxxxxxxx" i zaloguj się w programie PL Command Center RX z uprawnieniami administratora.
- Insira "Admin" e "xxxxxxxxxx" e faça o login no  $(PT-BR)$ Command Center RX com autoridade de administrador.
- Introduza "Admin" e "xxxxxxxxxx" e inicie sessão no  $($ PT-PT $)$ Command Center RX com autoridade de administrador.
- Introduceți "Admin" și "xxxxxxxxx" și conectați-vă la  $(RO)$ Command Center RX cu drepturi de administrator.
- Введите «Admin» и «хххххххххх» и войдите в (RU) Command Center RX с правами администратора.
- Ange "Admin" och "xxxxxxxxxx" och logga in på  $\widehat{\textsf{S}\textsf{V}}$ Command Center RX med administratörbehörighet.
- "Admin" (Yönetici) ve "xxxxxxxxxx" girin ve yönetici  $(TR)$ izni ile Command Center RX oturumu açın.

أنخل "Admin" و "xxxxxxxxxx" ، وسجل نخول Command Center RX بسلطات المدير المسؤول

 $(AR)$ 

- $\left( \widehat{4}\right)$
- **EN** From the [Function Settings] menu, click [E-mail].
- **CA** Al menú [Configuració de funcions], feu clic a [E-mail].
- **CS** V nabídce [Nastavení funkcí] klikněte na [E-mail].
- **DA** I menuen [Funktionsindstillinger], klik på [E-mail].
- **DE** Im Menü [Funktions-Einstellungen] klicken Sie auf [E-Mail].
- **EL** Από το μενού [Ρυθμίσεις Λειτουργιών], κάντε κλικ στο [E-mail].
- **ES** En el menú [Configuración de función], haga clic en [E-mail].
- **FI** Klikkaa [Sähköposti] [Toimintoasetus] -valikosta.
- **FR** Dans le menu [Paramètres de fonction], cliquer sur [E-mail].
- **HU** A [Funkcióbeállítások] menüben kattintson az [E-mail] lehetőségre.
- **IT** Nel menu [Impostazioni di funzione], fare clic su [Posta elettron.].
- **NL** In het menu [Functie-instellingen], klik op [E-mail].
- **NO** Fra menyen [Funksjoninnstillinger], klikk på [E-post].
- **PL** Z menu [Ustawienia funkcji] wybierz polecenie [E-mail].
- **PT-BR** No menu [Configurações da função], clique em [E-mail].
- **PT-PT** A partir do menu [Definições da função], clique em [E-mail].
- **RO** Din meniul [Setări funcţionale] , faceţi clic pe [E-mail].
- **RU** В меню [Настройки функций] выберите [Электронная почта].
- **SV** Från menyn [Funktionsinställningar], klicka på [E-post].
- **TR** [Fonksiyon Ayarları] menüsünden, [E-posta] üzerine tıklayın.
- **AR**

من القائمة [إعدادات الوظائف]، انقر فوق [البريد الإلكتروني]

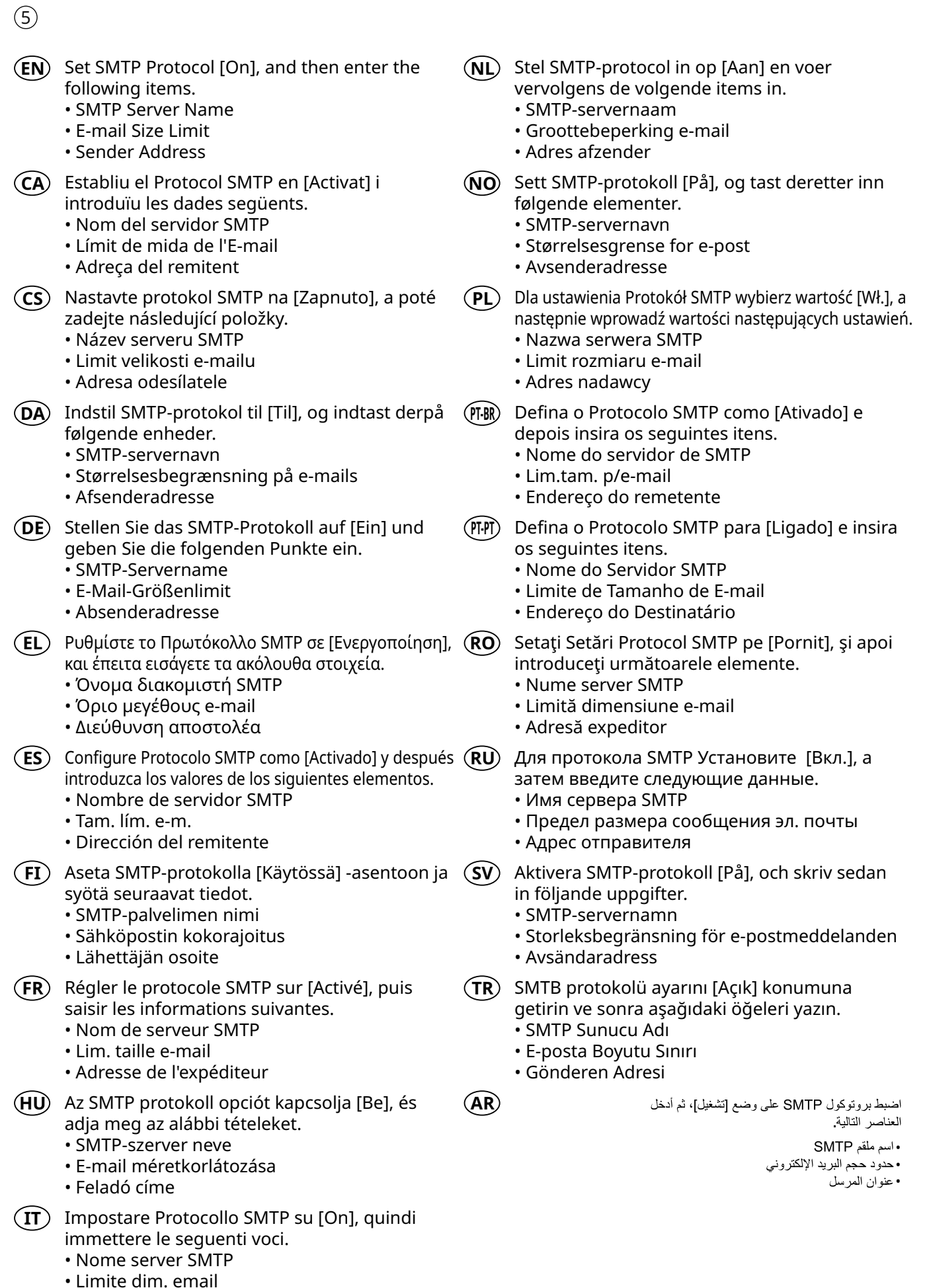

· Indirizzo mittente

### $(1)$ ECOSYS MA4500fx ECOSYS MA4500x ՈՈՈ⊳ III⊳ Status/<br>Job Cance Status/<br>Job Cancel Copy Copy  $(\circ \circ)$ 66  $(\circledast)$ (∘© Docume<br>Box/LISE Send Document<br>Box/USB Send<sup>E-ma</sup>  $($ ol $\circ$  $(\circledast)$  $\Theta$  $\odot$  $\odot$  $\circled{2}$  $\circled{3}$ **1** Send to:  $\Leftrightarrow$  03 Address Entry:  $\leftrightarrow$  OK  $[01]$   $M_e$  Me (E-mail) abcd@efg.com 02 ⊡E-mail 03 Folder(SMB) ABC Text

**2**

Enter destination E-mail address > [OK] **EN**

**Send**

- Introduïu l'adreça de correu electrònic de destinació > [Accep.] **CA**
- Zadejte cílovou e-mailovou adresu > [OK] **CS**
- Indtast destinationens e-mail-adresse > [OK] **DA**
- E-Mail-Adresse des Ziels eingeben > [OK] **DE**
- Εισάγετε τη διεύθυνση E-mail προορισμού > [OK] **EL**
- Introduzca la dirección de e-mail de destino > [Aceptar] **ES**
- Kirjoita kohdesähköpostiosoite > [OK] **FI**
- Entrer l'adresse e-mail de destination > [OK] **FR**
- Adja meg a célhely e-mail címét > [OK] **HU**
- Immettere l'indirizzo e-mail della destinazione > [OK] **IT**
- Voer het e-mailadres van de bestemming in > [OK] **NL**
- Skriv inn e-postadressen > [OK] **NO**
- Wprowadź adres e-mail miejsca docelowego > [OK] **PL**
- Insira o endereço de e-mail de destino > [OK] **PT-BR**
- Introduza o endereço de e-mail de destino > [OK] **PT-PT**
- Introduceţi adresa de e-mail de destinaţie > [OK] **RO**
- Введите адрес электронной почты адресата > [OK] **RU**
- Ange e-postadressen för destinationen > [OK] **SV**
- Hedef E-posta adresini girin > [OK] **TR**
	- أدخل عنوان البريد الإلكتروني > [موافق].

**AR**

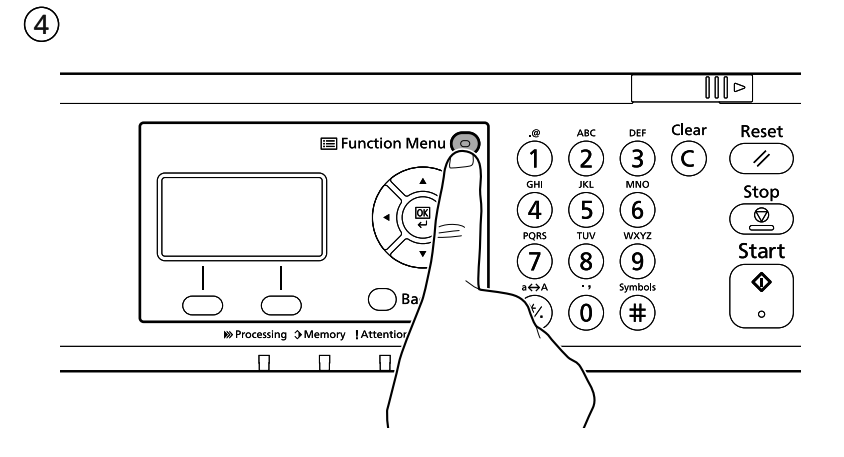

- Select the functions. **EN**
- **CA**)Seleccioneu les funcions.
- Vyberte funkce. **CS**
- Vælg funktionerne. **DA**
- Funktionen auswählen. **DE**
- **EL**) Επιλέξτε τις λειτουργίες.
- **ES**) Seleccione las funciones.
- Valitse toiminnot. **FI**
- **FR**) Sélectionner les fonctions.
- Válassza ki a funkciót. **HU**
- **IT**) Selezionare le funzioni.
- **NL**) Selecteer de functies.
- Velg funksjonene. **NO**
- Wybierz funkcje. **PL**
- **PT-BR**) Selecione as funções.
- Seleccione as funções. **PT-PT**
- **RO**) Selectaţi funcţiile.
- Выберите функции. **RU**
- Välj funktionerna. **SV**
- **TR**)Işlevleri seçin.
- **AR**

حدد الوظائف.

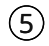

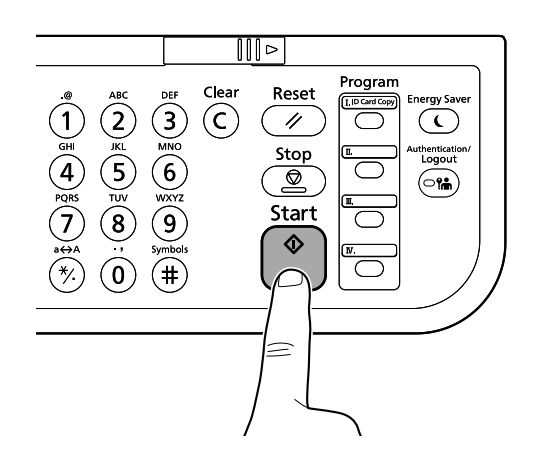

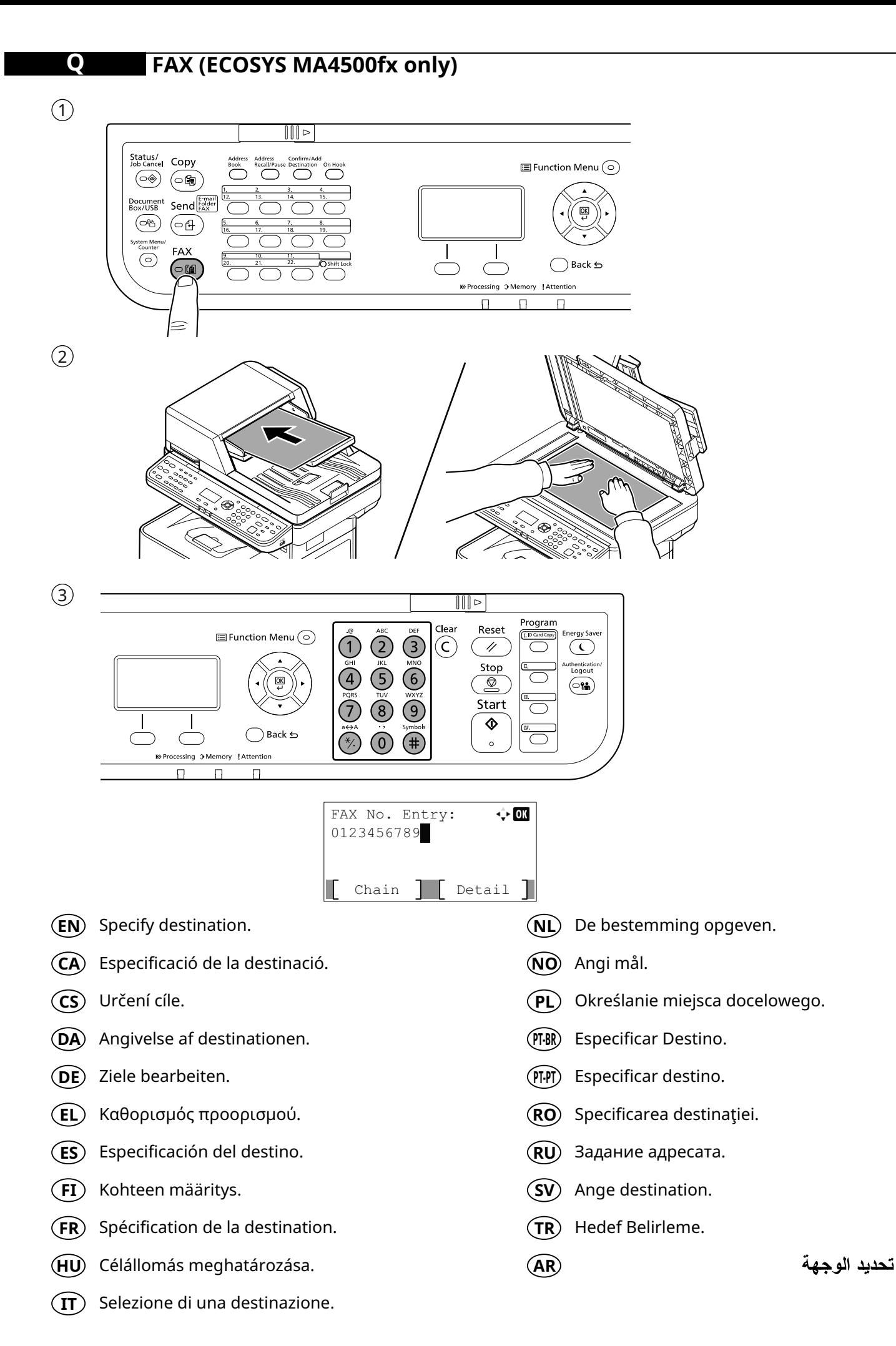

24

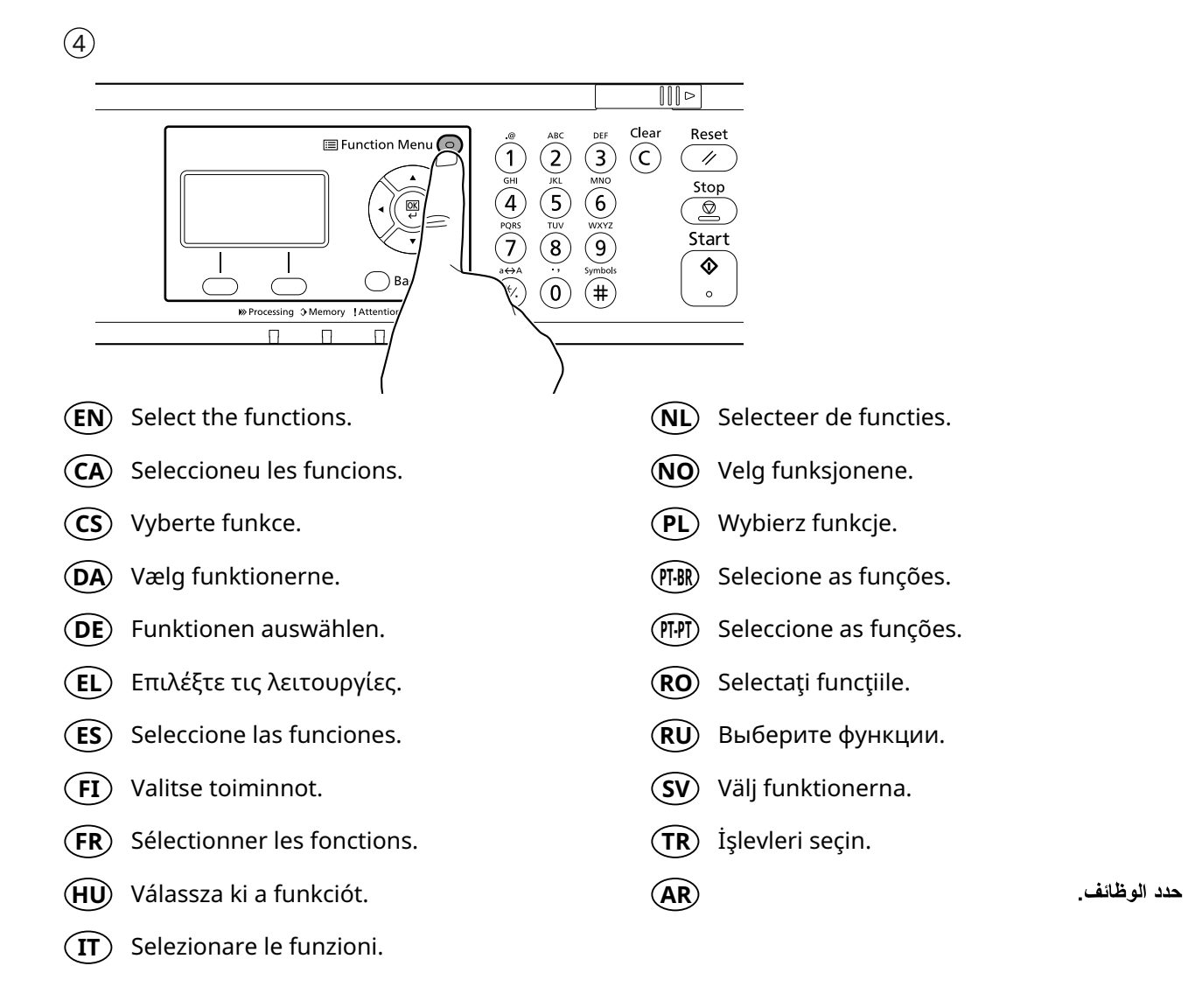

 $\circled{5}$ 

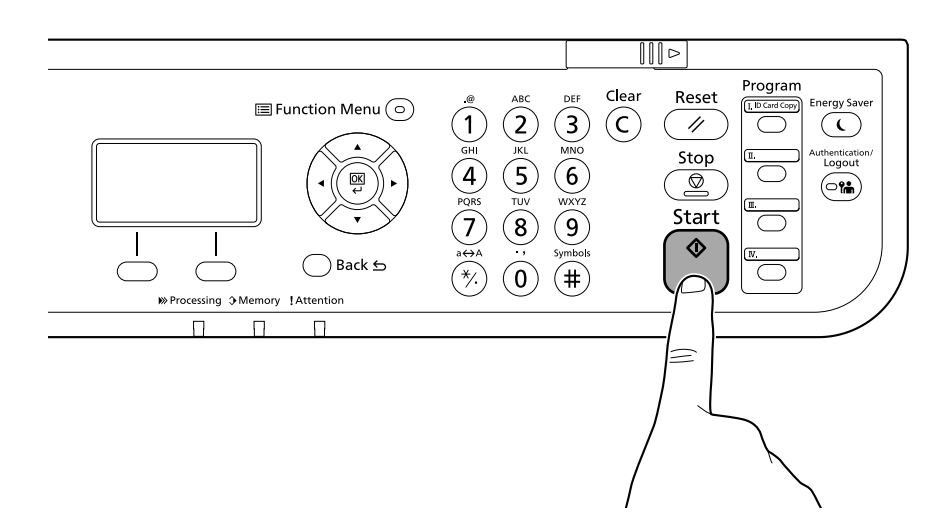

### **R Private printing**

### **From a PC**

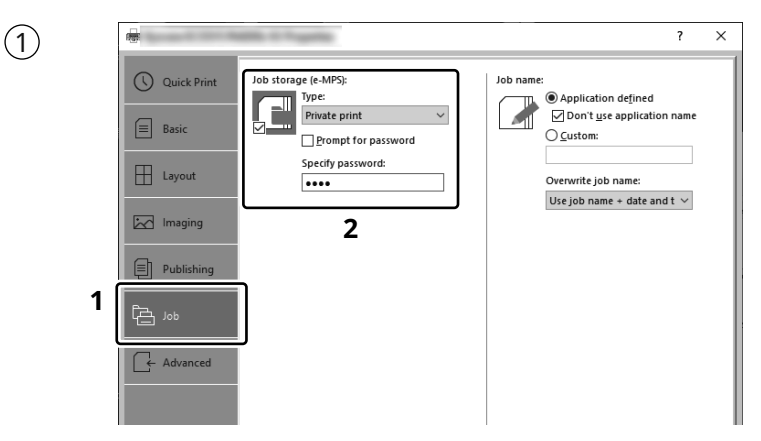

- To activate the private printing from the PC, set the items No. 1 and 2 in the screen. **EN**
- Per activar la impressió privada des d'un PC, configureu els elements núm. 1 i núm. 2 de la pantalla. **CA**
- Pro aktivaci soukromého tisku z počítače vyberte položku č.1 a 2 na obrazovce. **CS**
- For at aktivere privat udskrivning fra pc´en, indstilles enheder nr. 1 og 2 på skærmen.  $(DA)$
- Um den privaten Druck vom PC aus zu aktivieren, stellen Sie die Punkte 1 und 2 am Bildschirm ein. **DE**
- Για να ενεργοποιήσετε την ιδιωτική εκτύπωση από τον υπολογιστή, ορίστε τα στοιχεία Αρ. 1 και 2 στην οθόνη. **EL**
- Para activar la impresión privada desde el PC, configure los elementos número 1 y 2 en la pantalla. **ES**
- Aktivoidaksesi yksityisen tulostuksen PC:ltä, aseta tiedot nro 1 ja 2 ruudulla.  $\binom{F}{r}$
- Pour activer l'impression privée à partir de l'ordinateur, définir les éléments 1 et 2 sur l'écran. **FR**
- A magán nyomtatás számítógépről történő aktiváláshoz a képernyőn állítsa be az 1. és a 2. tételt. **HU**
- Per attivare la stampa privata da PC, configurare le voci N. 1 e N. 2 sulla schermata.  $(\mathbf{I}$
- Om privé afdrukken vanaf de pc te activeren, stel de items nummer 1 en 2 op het scherm in. **NL**
- For å aktivere privat utskrift fra PC, sett element nr. 1 og 2 på skjermen. **NO**
- Aby aktywować drukowanie prywatne z poziomu komputera, skonfiguruj ustawienia oznaczone cyframi 1 i 2 na tym ekranie. **PL**
- Para ativar a impressão privada no PC, defina os itens N. 1 e 2 na tela. **PT-BR**
- Para activar a impressão privada no PC, configure os itens n.º 1 e 2 no ecrã. **PT-PT**
- Pentru a activa imprimarea privată de la PC, setaţi elementele 1 şi 2 de pe ecran. **RO**
- Для активации конфиденциальной печати с ПК выполните настройку пунктов 1 и 2 на экране. **RU**
- För att aktivera funktionen privat utskrift från PC:n, ställ in uppgifterna nr 1 och 2 på skärmen. **SV**
- PC'den özel yazdırma işlemini aktive etmek için, ekranda madde No.1 ve 2'yi ayarlayın. **TR**
- **AR** لتشغيل الطباعة الشخصية من جهاز الكمبيوتر ، عين العنصرين رقم 1 و2 في الشاشة

### **From the Operation Panel**

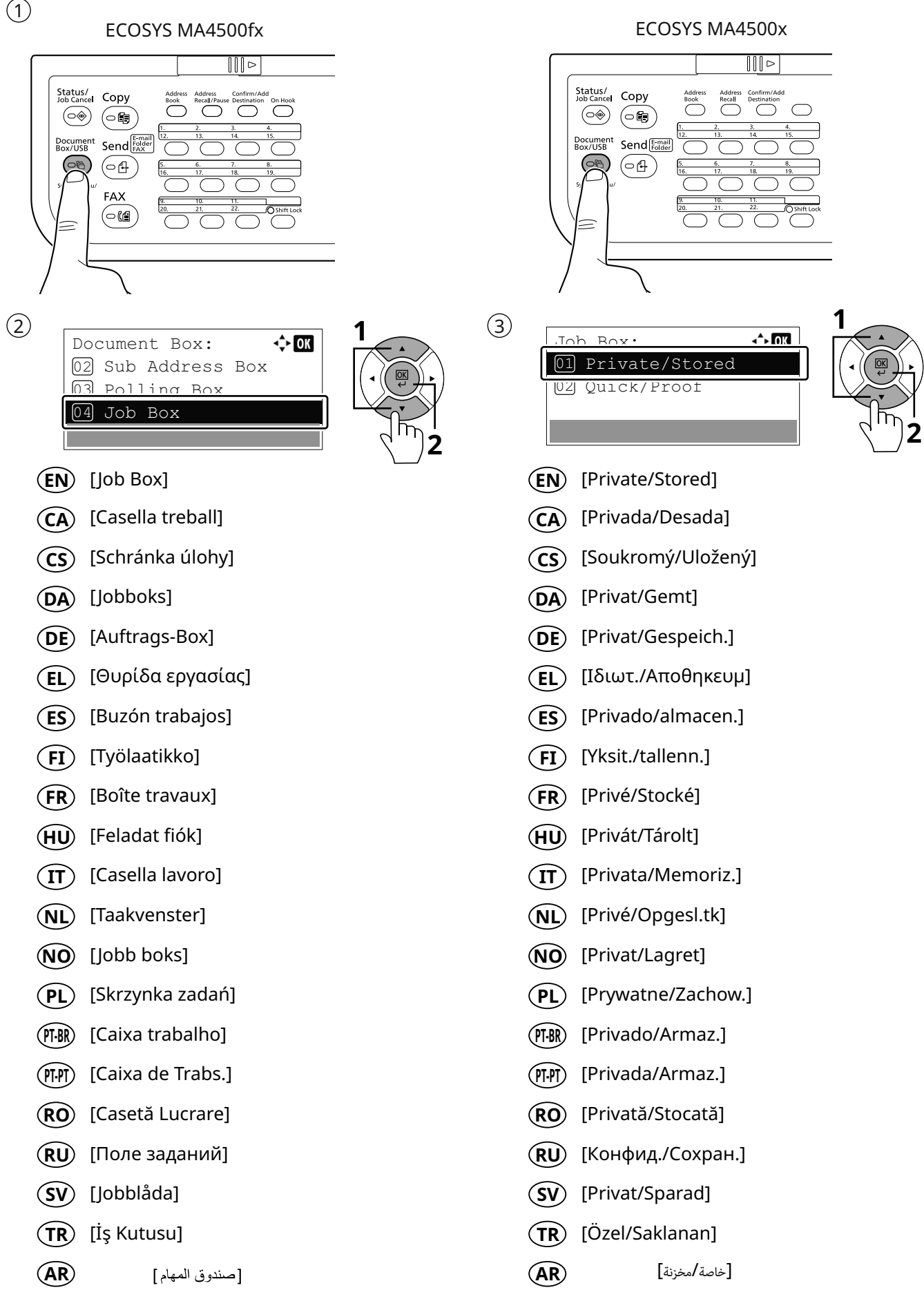

 $\circled{4}$ 

![](_page_27_Figure_1.jpeg)

![](_page_27_Picture_2.jpeg)

![](_page_27_Figure_3.jpeg)

- Select the document to print. **EN**
- Seleccioneu el document que voleu imprimir. **CA**
- Vyberte dokument, který chcete vytisknout. **CS**
- Vælg dokumentet, der skal udskrives. **DA**
- Wählen Sie das Dokument, das Sie drucken möchten. **DE**
- Επιλέξτε το έγγραφο που θέλετε να εκτυπώσετε. **EL**
- Seleccione el documento que desea imprimir. **ES**
- Valitse asiakirja tulostukseen. **FI**
- Sélectionner le document à imprimer. **FR**
- Válassza ki a nyomtatandó dokumentumot. **HU**
- Selezionare il documento da stampare. **IT**
- Selecteer het af te drukken document. **NL**
- Velg dokumentet som skal skrives ut. **NO**
- Wybierz dokument do wydruku. **PL**
- Selecione o documento para impressão. **PT-BR**
- Selecione o documento para imprimir. **PT-PT**
- Selectaţi documentul de imprimat. **RO**
- Выберите документ для печати. **RU**
- Välj dokumentet att skriva ut. **SV**

**AR**

Yazdırmak istediğiniz dokümanı seçin **TR**

حدد المستند الذي تريد طباعته

 $\circ$ 

SUser 01

01 Print

02 Delete

![](_page_27_Picture_29.jpeg)

 $\rightarrow$  03

- **EN** [Print]
- **CA** [Imprimeix]
- **CS** [Tisk]
- **DA** [Udskriv]
- **DE** [Drucken]
- **EL** [Εκτύπωση]
- **ES** [Imprimir]
- **FI** [Tulosta]
- **FR** [Imprimer]
- **HU** [Nyomtatás]
- **IT** [Stampa]
- **NL** [Afdrukken]
- **NO** [Skriv ut]
- **PL** [Drukuj]
- **PT-BR** [Imprimir]
- **PT-PT** [Imprimir]
- **RO** [Imprimare]
- **RU** [Печать]
- **SV** [Utskrift]
- **TR** [Yazdır]

**AR**

[طباعة]

![](_page_28_Figure_0.jpeg)

### **S Troubleshooting**

![](_page_29_Figure_1.jpeg)

- If an error occurs on the machine, the error message appears on the screen. Also the Attention **EN**indicator on the operation panel will light up or flash. Follow the instructions on the screen to clear the error. For details, refer to the Operation Guide.
- $\overline{\textsf{CA}}\textup{)}\;$  Si es produeix un error en el dispositiu, es mostrarà el missatge d'error a la pantalla. També s'il·luminarà o parpellejarà l'indicador "Attention" (Alerta) al tauler d'operacions. Seguiu les instruccions de la pantalla per esborrar l'error. Per obtenir més informació, consulteu la Manual d'instruccions.
- Pokud v zařízení dojde k chybě, na obrazovce se objeví chybové hlášení. Indikátor Attention na **CS** ovládacím panelu se rozsvítí nebo bude blikat. Pro odstranění chyby se řiďte pokyny na obrazovce. Více podrobností naleznete v návodu k obsluze.
- Hvis der opstår fejl på maskinen, vises fejlmeddelelsen på skærmen. Samtidig vil Attention-lampen på **DA** betjeningspanelet lyse eller blinke. Følg instruktionerne på skærmen for at slette fejlen. Se Betjeningsvejledning for yderligere information.
- Falls ein Gerätefehler auftritt, erscheint eine Fehlermeldung in der Anzeige. Außerdem leuchtet oder **DE** blinkt die LED "Warnung" auf dem Bedienfeld. Folgen Sie den Anweisungen in der Bildschirmanzeige, um den Fehler zu beseitigen. Weitere Details finden Sie in der Bedienungsanleitung.
- Αν πραγματοποιηθεί σφάλμα στο μηχάνημα, το μήνυμα του σφάλματος εμφανίζεται στην οθόνη. **EL** Επίσης, η ενδεικτική λυχνία Attention στον Πίνακα Λειτουργίας θα ανάψει ή θα αναβοσβήσει. Ακολουθήστε τις οδηγίες της οθόνης για να διορθώσετε το σφάλμα. Για λεπτομέρειες, ανατρέξτε στο Εγχειρίδιο Χρήσης.
- $\mathsf{ES}\rangle$  Si se produce un error en la máquina, el mensaje de error aparecerá en la pantalla. Además, el indicador Atención del panel de controles se iluminará o parpadeará. Siga las instrucciones de la pantalla para borrar el error. Para obtener más información, consulte la Guía de uso que está disponible.
- Jos koneessa on vikatila, ruudulle ilmestyy vikailmoitus. Myös toimintapaneelin Attention -indikaattori **FI** syttyy tai vilkkuu. Seuraa ohjeita näytöltä vikatilan poistamiseksi. Löydät yksityiskohtaiset tiedot Käyttöopas.
- Si une erreur se produit sur la machine, le message d'erreur s'affiche sur l'écran. De plus, le voyant **FR** Attention s'allume ou clignote sur le panneau de commande. Suivre les instructions sur l'écran pour effacer l'erreur. Pour plus de détails, se reporter au manuel d'utilisation.
- Ha hiba történik a készüléken, egy hibaüzenet jelenik meg a képernyőn. Emellett az Attention jelzőfény **HU** is világít vagy villog a kezelőpanelen. A hiba megszüntetéséhez kövesse a képernyőn megjelenő utasításokat. Részletekért lásd Használati útmutató.
- Se sulla macchina si verifica un errore, sullo schermo viene visualizzato un messaggio di errore. **IT** Inoltre, l'indicatore Attenzione del pannello comandi si illumina oppure lampeggia. Seguire le istruzioni visualizzate sullo schermo per eliminare l'errore. Per i dettagli, vedere la Guida alle funzioni.
- Als er een fout optreedt op het apparaat, dan verschijnt de foutmelding op het scherm. Bovendien **NL** gaat ook het Opgelet-indictorlampje op het bedieningspaneel branden of knipperen. Volg de instructies op het scherm om de fout te wissen. Voor meer informatie, raadpleeg de Gebruikershandleiding.
- Hvis det oppstår en feil på maskinen, vises feilmeldingen på skjermen. Også "Attention"-indikatoren på betjeningspanelet vil tennes eller begynne å blinke. Følg instruksjonene på skjermen for å fjerne feilen.For detaljer, se Operatørhåndbok. **NO**
- $\bm{\mathsf{PL}}$  Jeżeli na urządzeniu wystąpi błąd, na wyświetlaczu zostanie wyświetlony komunikat o błędzie. Błąd jest sygnalizowany też zaświeceniem się lub miganiem wskaźnika Attention na panelu operacyjnym. Aby skasować błąd, postępuj zgodnie z instrukcjami wyświetlanymi na ekranie. Więcej informacji można znaleźć w Podręcznik obsługi.
- Se ocorrer um erro na máquina, a mensagem de erro aparece na tela. Também o indicador Atenção **PT-BR** no painel de operação vai acender ou piscar. Siga as instruções na tela para corrigir o erro. Para obter detalhes, consulte o Guia de Operação.
- Se ocorrer um erro na máquina, a mensagem de erro surge no ecrã. Além disso, o indicador "Atenção" **PT-PT** no painel de operações irá acender ou piscar. Siga as instruções no ecrã para limpar o erro. Para mais informações consulte o Guia de Uso.
- Dacă apare o eroare la aparat, mesajul de eroare apare pe ecran. De asemenea, indicatorul Attention **RO** de pe panoul de operare se va lumina sau va clipi. Urmaţi instrucţiunile de pe ecran pentru a rezolva eroarea. Pentru detalii, consultaţi Ghid de operare.
- Если в работе аппарата произошла ошибка, на экране появится сообщение об ошибке. Также **RU** будет светиться или мигать индикатор Внимание на панели управления. По поводу сброса ошибки см. руководство по эксплуатации. Дополнительная информация приведена в P уководстве по эксплуатации.
- $\mathbf{\widehat{SV}}$   $\,$  Om ett fel uppstår på maskinen, visas felmeddelandet på skärmen. Aven "Attention"-indikatorn på kontrollpanelen tänds eller blinkar. Följ instruktionerna på skärmen för att ta bort felet. För ytterligare detaljer, konsultera Bruksanvisning.
- Makinede bir hata meydana gelirse, hata mesajı ekranda görüntülenir. Ayrıca çalıştırma panelindeki **TR** Attention göstergesi yanıp söner veya yanık kalır. Hatayı temizlemek için ekrandaki talimatı takip edin. Ayrıntılar için, Çalıştırma Kılavuzuna bakınız.
- **AR** في حالة حدوث خطأ في الجهاز، تظهر رسالة الخطأ على الشاشة. وكذلك يضيء مؤشر Attention على لوحة التشغيل أو يومض. راجع دليل التشغيل للتخلص من الخطأ. للحصول على تفاصيل، راجع دليل التشغيل.

**T Clear Paper Jam**

![](_page_31_Figure_1.jpeg)

![](_page_31_Figure_2.jpeg)

![](_page_31_Figure_3.jpeg)

![](_page_31_Figure_4.jpeg)

![](_page_31_Figure_5.jpeg)

32

![](_page_32_Figure_0.jpeg)

![](_page_32_Figure_1.jpeg)

![](_page_32_Figure_2.jpeg)

![](_page_32_Figure_3.jpeg)

![](_page_32_Figure_5.jpeg)

![](_page_32_Figure_6.jpeg)

![](_page_32_Figure_7.jpeg)

 $\odot$ 

### $\bullet$  $\mathbb{R}^2$  $\bullet$

![](_page_33_Figure_2.jpeg)

![](_page_33_Figure_3.jpeg)

![](_page_33_Figure_4.jpeg)

![](_page_33_Figure_5.jpeg)

![](_page_33_Figure_6.jpeg)

 $\circled{3}$ 

![](_page_33_Figure_7.jpeg)

![](_page_33_Figure_8.jpeg)

# ø

![](_page_34_Figure_2.jpeg)

 $\circled{3}$ 

 $\odot$ 

![](_page_34_Figure_4.jpeg)

 $\bigcirc$ 

![](_page_34_Figure_7.jpeg)

![](_page_35_Picture_0.jpeg)

**MEMO**

**MEMO**

![](_page_38_Picture_0.jpeg)

![](_page_39_Picture_0.jpeg)